# **Cuffie wireless con cancellazione del rumore attiva Dell Premier WL7024**

Guida dell'utente

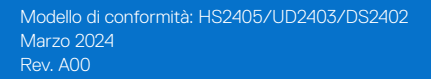

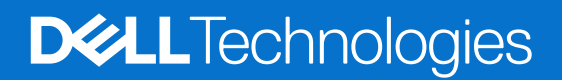

## **Note, attenzioni e avvisi**

- **NOTA:** Una NOTA segnala informazioni importanti che aiutano a fare un migliore utilizzo del proprio prodotto.
- **ATTENZIONE: Una PRECAUZIONE indica un danno potenziale all'hardware o una perdita di dati e informa su come evitare il problema.**
- **AVVISO: Un AVVISO segnala il potenziale di danni alle proprietà, di lesioni personali o di morte.**

© 2024 Dell Inc. o relative filiali. Tutti i diritti riservati. Dell Technologies, Dell e altri marchi sono marchi commerciali di Dell Inc. o delle sue consociate. Altri marchi potrebbero essere marchi di fabbrica appartenenti ai rispettivi proprietari.

## **Indice**

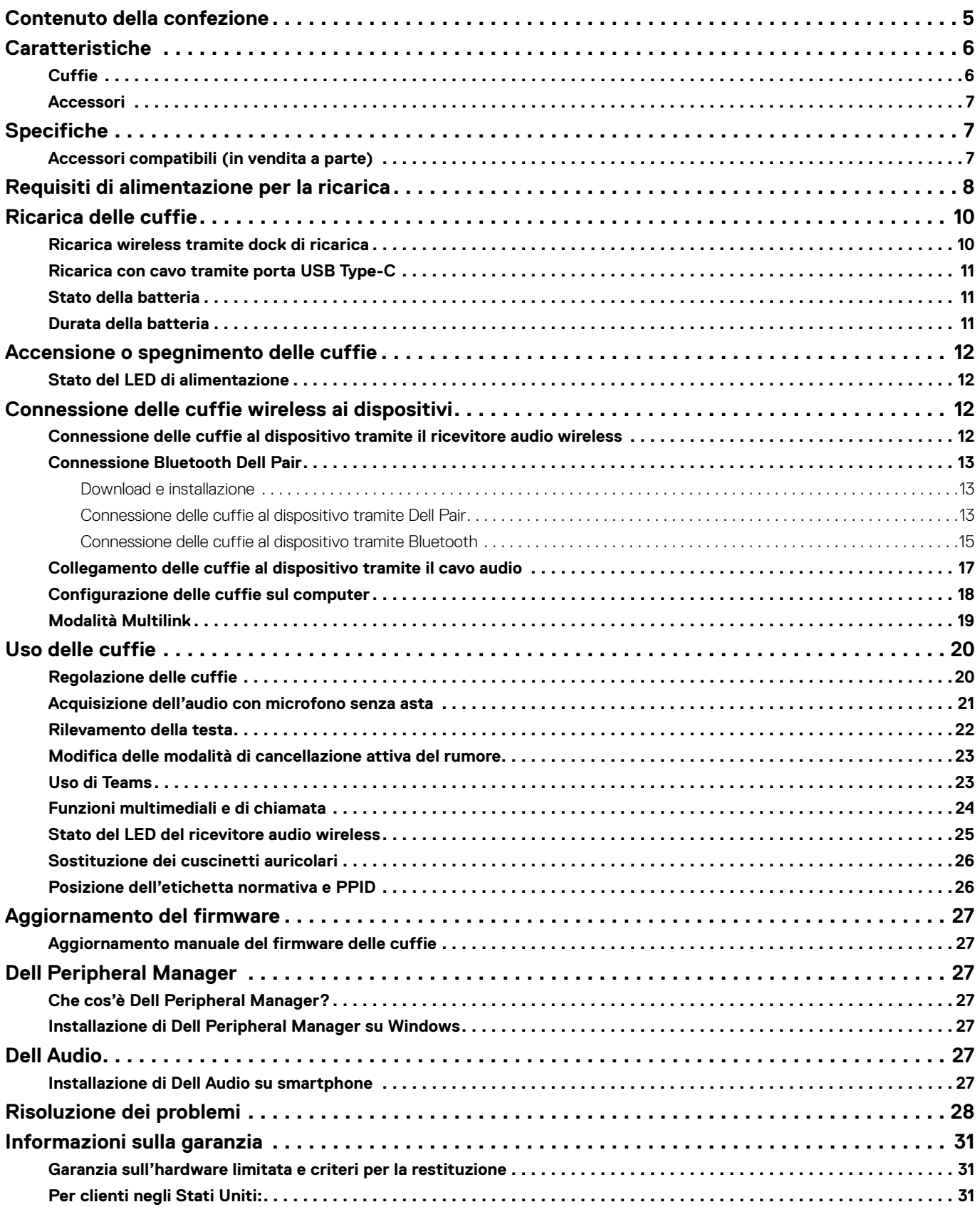

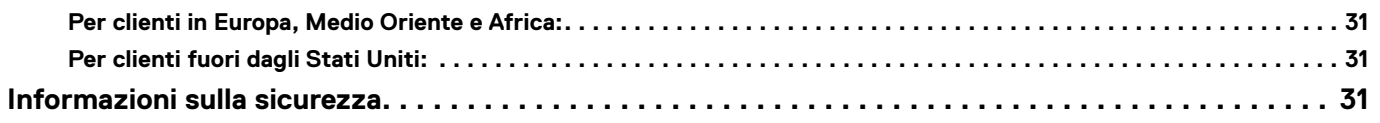

## <span id="page-4-0"></span>**Contenuto della confezione**

**Tabella 1.** Componenti delle cuffie e descrizione.

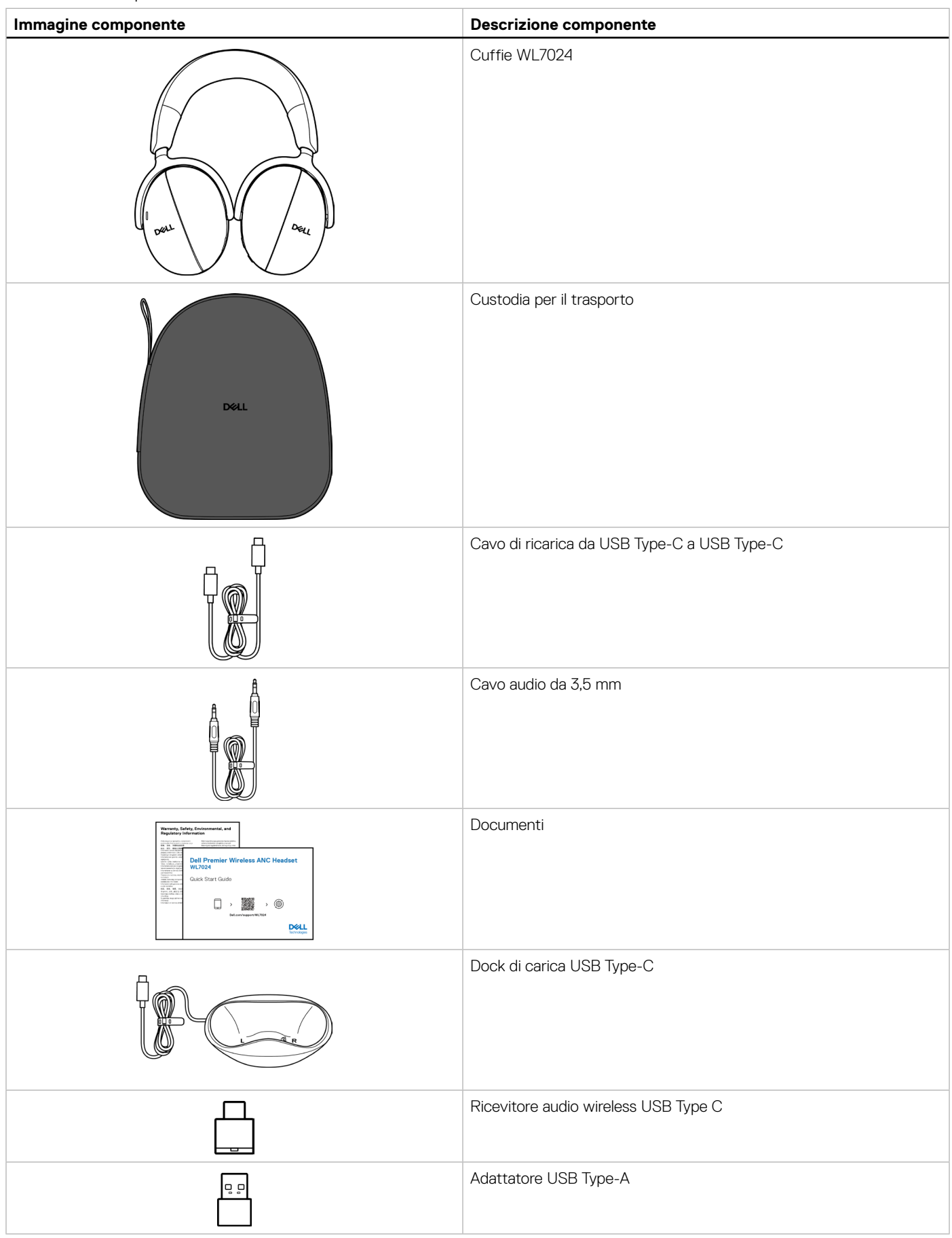

- <span id="page-5-0"></span>**NOTA:** prima di accendere le cuffie per la prima volta, metterle in carica.
- **NOTA:** I documenti spediti con le cuffie possono variare in base alla regione.
- **NOTA:** la custodia per il trasporto protegge le cuffie ed evita che la polvere penetri all'interno.

# **Caratteristiche**

## **Cuffie**

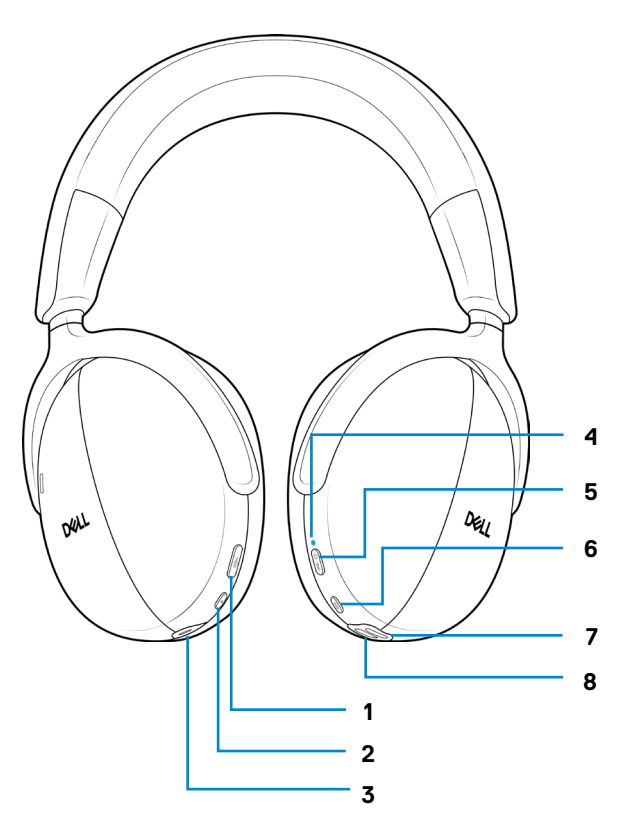

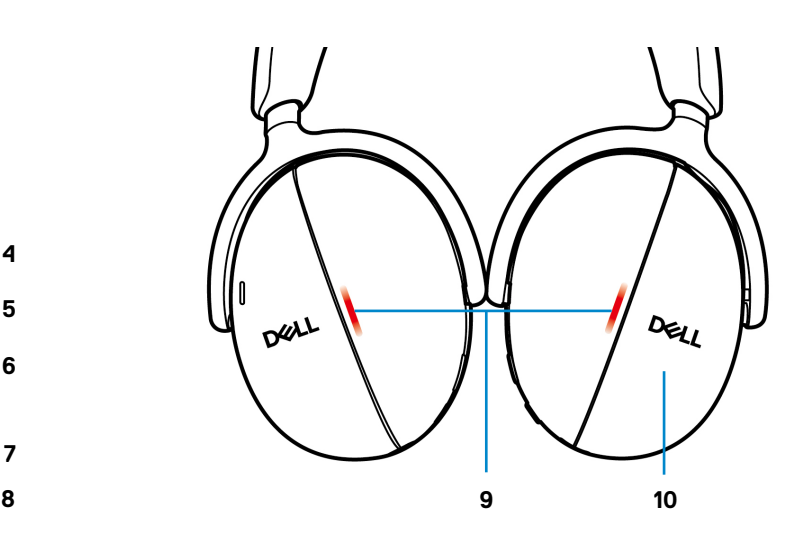

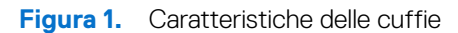

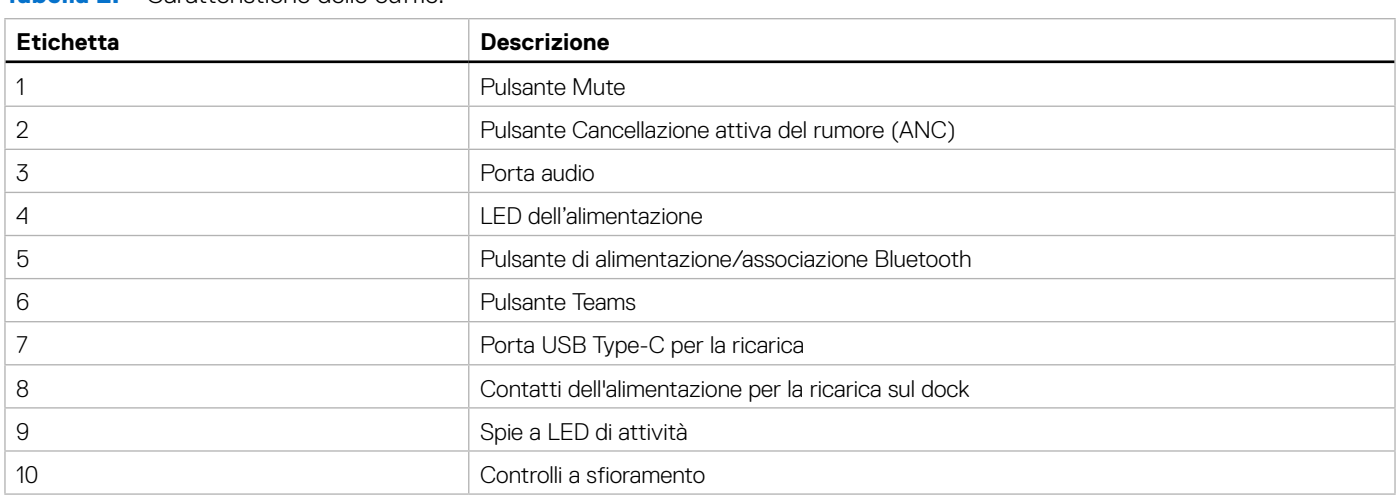

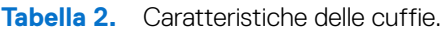

## <span id="page-6-0"></span>**Accessori**

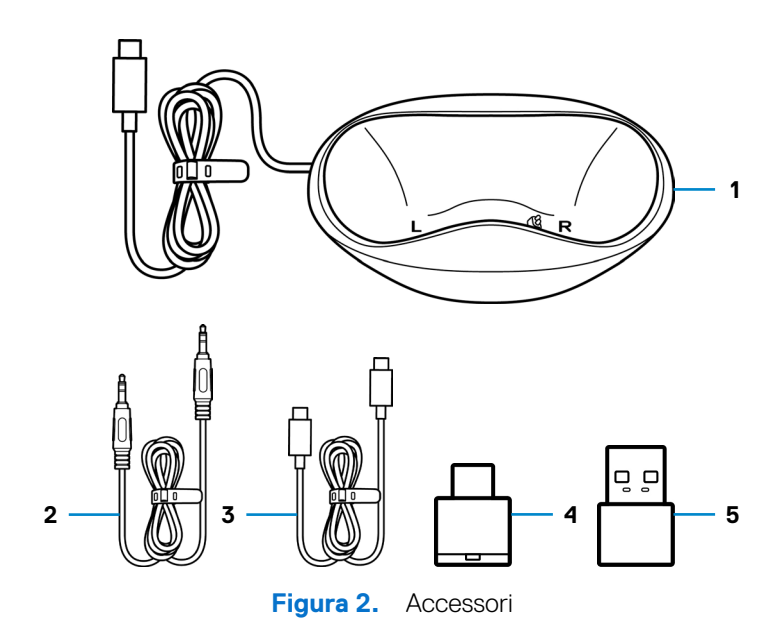

### **Tabella 3.** Accessori.

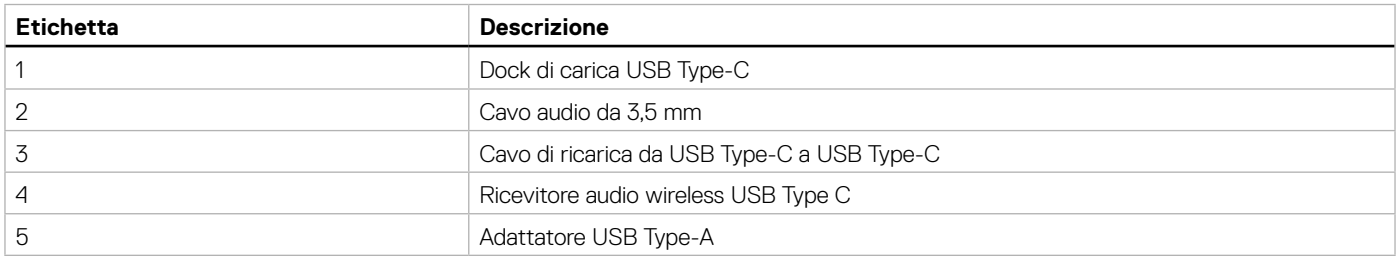

## **Specifiche**

### **Tabella 4.** Specifiche

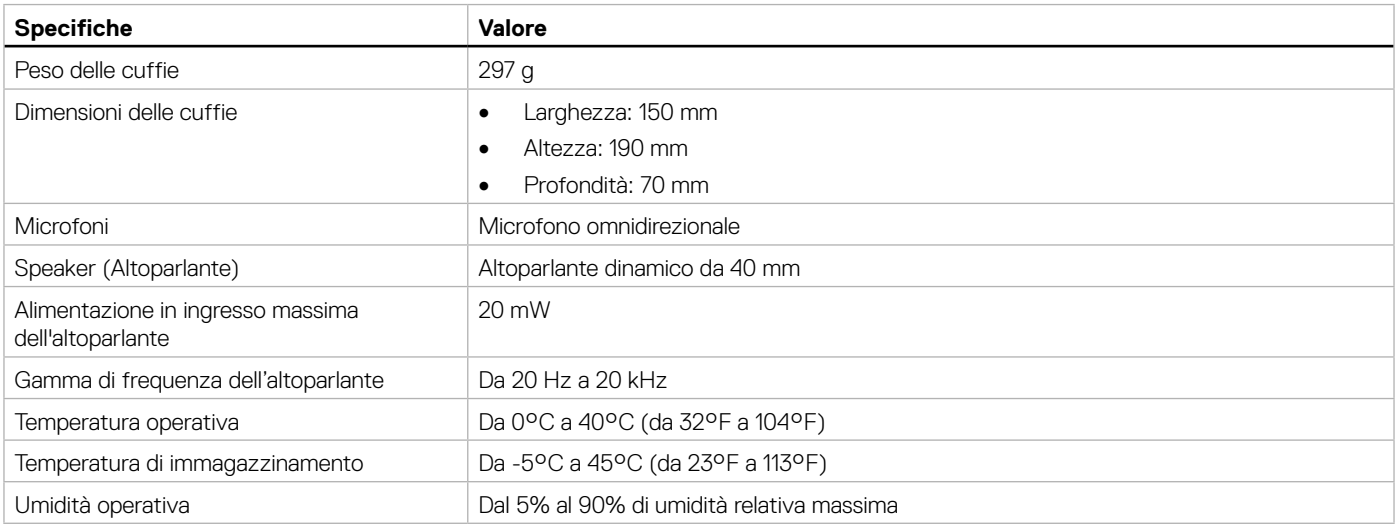

## **Accessori compatibili (in vendita a parte)**

### **Tabella 5.** Accessori compatibili.

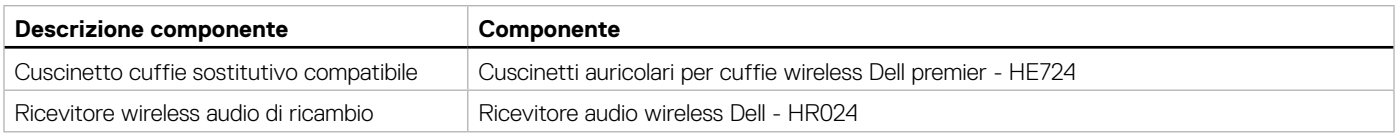

## <span id="page-7-0"></span>**Requisiti di alimentazione per la ricarica**

**NOTA:** le informazioni in questa sezione sono valide esclusivamente per i Paesi dell'Unione Europea (UE).

### **Requisiti di alimentazione per la ricarica:**

L'alimentazione fornita dal caricabatterie deve essere compresa tra i 2.5W minimi richiesti dall'apparecchiatura radio e i 2.5W massimi, al fine di raggiungere la velocità di ricarica massima.

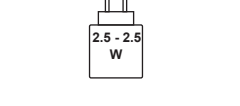

**Figura 3.** Caricabatterie

### **Изискване за мощност на зареждане:**

Мощността, осигурявана от зарядното устройство, трябва да е между минимум 2.5W, изисквана от радиооборудването, и максимум 2.5W, за да се постигне максимална скорост на зареждане.

### **Požadavek na nabíjecí výkon:**

Aby bylo dosaženo maximální rychlosti nabíjení, musí být výkon dodávaný nabíječkou mezi minimem 2.5W požadovaným rádiovým zařízením a maximem 2.5W.

### **Strømkrav til opladning:**

Den effekt, der leveres af opladeren, skal være mellem de minimale 2.5W, der kræves af radioudstyret, og maksimaleffekten på 2.5W for at opnå den maksimale opladningshastighed.

#### **Charging power requirement:**

The power delivered by the charger must be between minimum 2.5W required by the radio equipment, and maximum 2.5W in order to achieve the maximum charging speed.

#### **Laadimisvõimsuse nõue:**

Maksimaalse laadimiskiiruse saavutamiseks peab laadija tarnitav võimsus jääma raadioseadmete nõutava minimaalse võimsuse 2.5W ja maksimaalse võimsuse 2.5W vahele.

#### **Lataustehovaatimus:**

Laturin tuottaman tehon on oltava radiolaitteen vaatiman minimin 2.5W ja maksimin 2.5W välillä maksimilatausnopeuden saavuttamiseksi.

#### **Puissance requise pour le chargement:**

L'alimentation fournie par le chargeur doit être comprise entre la puissance minimale requise par l'équipement radio (2.5W) et la puissance maximale autorisée (2.5W) afin d'atteindre la vitesse maximale de chargement.

#### **Ladeanforderungen:**

Die vom Ladegerät bereitgestellte Leistung muss zwischen mindestens 2.5W für die Funkgeräte und maximal 2.5W liegen, um die maximale Ladegeschwindigkeit zu erreichen.

### **Απαίτηση ισχύος φόρτισης:**

Η ισχύς που παρέχει ο φορτιστής πρέπει να κυμαίνεται μεταξύ των ελάχιστων 2.5W που απαιτούνται από τον ραδιοεξοπλισμού και των μέγιστων 2.5W, προκειμένου να επιτευχθεί η μέγιστη ταχύτητα φόρτισης.

### **Töltési teljesítményigény:**

A maximális töltési sebesség eléréséhez a töltő által leadott teljesítménynek a rádióberendezés által megkövetelt minimális 2.5W és a maximális 2.5W között kell lennie.

#### **Requisiti di alimentazione per la ricarica:**

L'alimentazione fornita dal caricabatterie deve essere compresa tra i 2.5W minimi richiesti dall'apparecchiatura radio e i 2.5W massimi, al fine di raggiungere la velocità di ricarica massima.

### **Uzlādes jaudas prasība:**

Lādētāja nodrošinātajai jaudai jābūt no min. 2.5W, kas nepieciešama radio aprīkojumam, un maks. 2.5W, lai sasniegtu maksimālo uzlādes ātrumu.

### **Įkrovimo galios reikalavimai:**

Kad būtų pasiektas didžiausias įkrovimo greitis, įkroviklio galia pagal radijo įrangos reikalavimus turi būti ne mažesnė kaip 2.5W ir ne didesnė kaip 2.5W.

### **Rekwiżit dwar il-potenza tal-iċċarjġar:**

Il-potenza pprovduta miċ-ċarġer trid tkun bejn il-minimu ta' 2.5W meħtieġ mit-tagħmir tar-radju tiegħek, u l-massimu ta' 2.5W biex tinkiseb il-veloċità massima tal-iċċarġjar.

### **Vereiste oplaadstroom:**

De stroom die door de oplader wordt geleverd, moet tussen minimaal 2.5W, vereist door de radioapparatuur, en maximaal 2.5W zijn om de maximale oplaadsnelheid te bereiken.

### **Wymaganie dotyczące zasilania:**

Zasilanie dostarczane przez ładowarkę musi znajdować się w zakresie od wartości minimalnej 2.5W wymaganej przez urządzenie radiowe po wartość maksymalną 2.5W zapewniającą ładowanie z maksymalną szybkością.

### **Requisito de potência de carregamento:**

A potência fornecida pelo carregador deve situar-se entre o mínimo de 2.5W exigido pelo equipamento de rádio e o máximo de 2.5W, a fim de atingir a velocidade máxima de carregamento.

#### **Cerință de alimentare pentru încărcare:**

Alimentarea furnizată de încărcător trebuie să fie între minimum 2.5W, valoare impusă de echipamentul radio, și maximum 2.5W pentru a obține viteza maximă de încărcare.

### **Požiadavky na napájanie:**

Na dosiahnutie maximálnej rýchlosti nabíjania musí byť výkon dodávaný nabíjačkou medzi minimom 2.5W požadovaným rádiovým zariadením a maximom 2.5W.

### **Zahteve glede moči napajanja:**

Za najhitrejše polnjenje mora napajalnik dovajati moč med najmanj 2.5W (kar zahteva radijska oprema) in največ 2.5W.

### **Requisito de carga:**

La potencia suministrada a través del cargador debe de ser de entre 2.5W y 2.5W para obtener la velocidad de carga máxima en equipos de radio.

### **Strömförsörjningskrav för laddning:**

Den ström som levereras av laddaren måste vara mellan minst 2.5W och högst 2.5W enligt radioutrustningens krav för att uppnå maximal laddningshastighet.

### **Требования к мощности для зарядки:**

Зарядное устройство должно подавать мощность в диапазоне от 2.5Вт, согласно минимальному требованию для радиооборудования, до 2.5Вт для достижения максимальной скорости зарядки.

## <span id="page-9-0"></span>**Ricarica delle cuffie**

Le cuffie possono essere caricate tramite il cavo USB Type-C apposito oppure il dock di ricarica. Durante la ricarica, il LED dell'alimentazione e la spia a LED di attività si illuminano in bianco e si spengono quando la batteria è completamente carica. Per caricarsi completamente, la batteria delle cuffie impiega circa 3 ore.

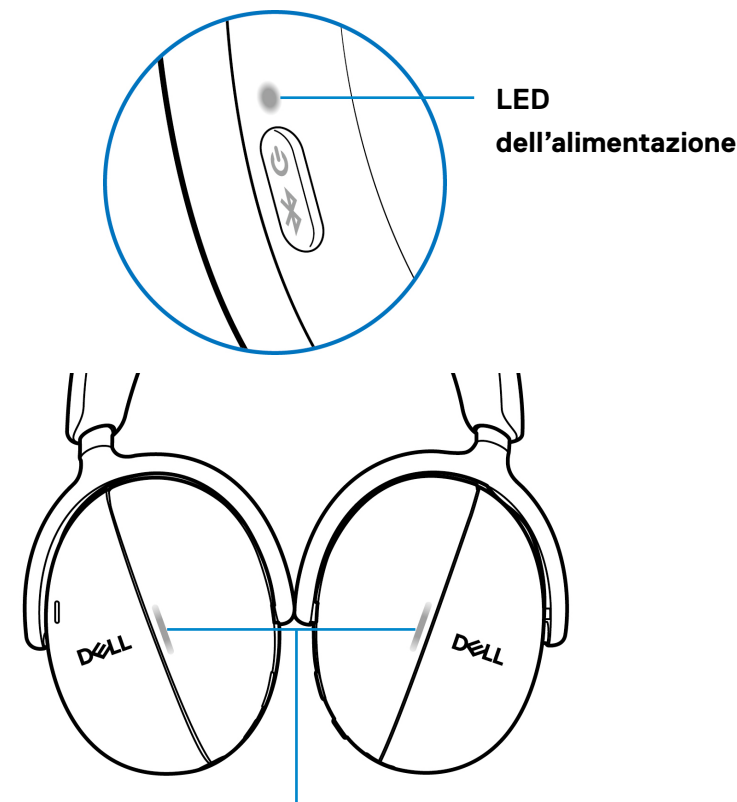

**Spie a LED di attività**

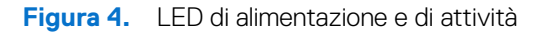

- **NOTA:** assicurarsi che la batteria sia completamente carica quando si utilizzano le cuffie la prima volta.
- **NOTA:** Per migliorare la durata della batteria, assicurarsi di spegnere l'interruttore di alimentazione quando le cuffie non sono in uso.

### **Ricarica wireless tramite dock di ricarica**

- **1.** Collegare il dock di ricarica wireless al caricabatterie a muro USB o alla porta USB Type-C del computer.
- **2.** Posizionare il padiglione auricolare destro sul lato destro (R) del dock di ricarica. Assicurarsi che i connettori a molla sul dock siano collegati alla porta di alimentazione del padiglione destro.

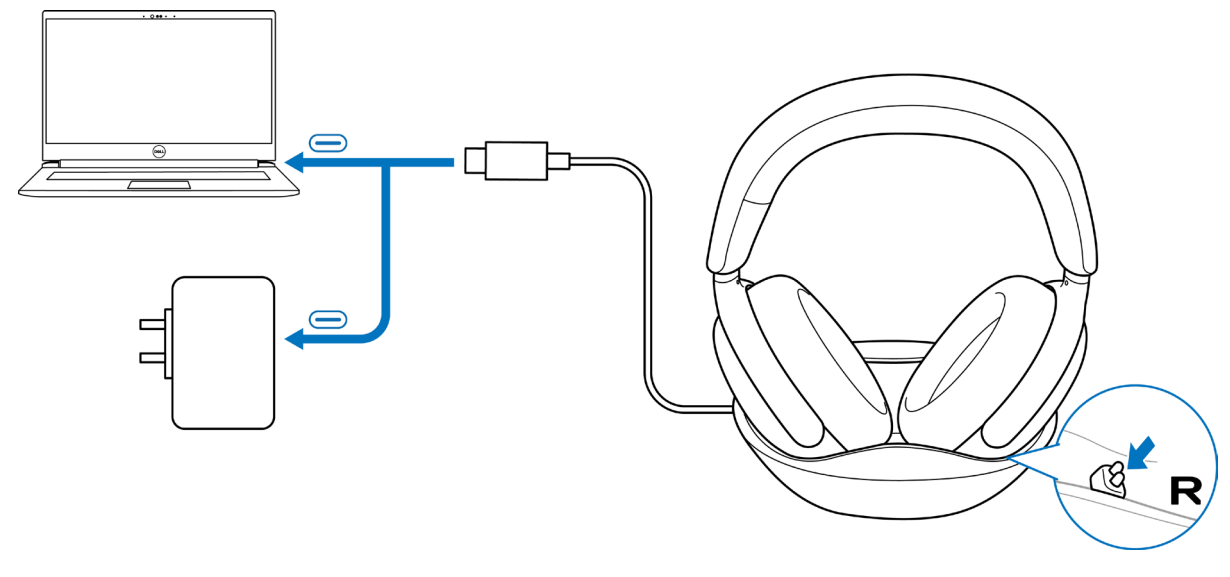

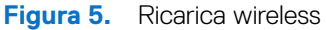

## <span id="page-10-0"></span>**Ricarica con cavo tramite porta USB Type-C**

- **1.** Collegare il cavo di ricarica USB Type-C a una porta USB Type-C delle cuffie.
- 2. Collegare l'altra estremità della porta USB Type-C sul computer o sul caricabatterie a muro USB.

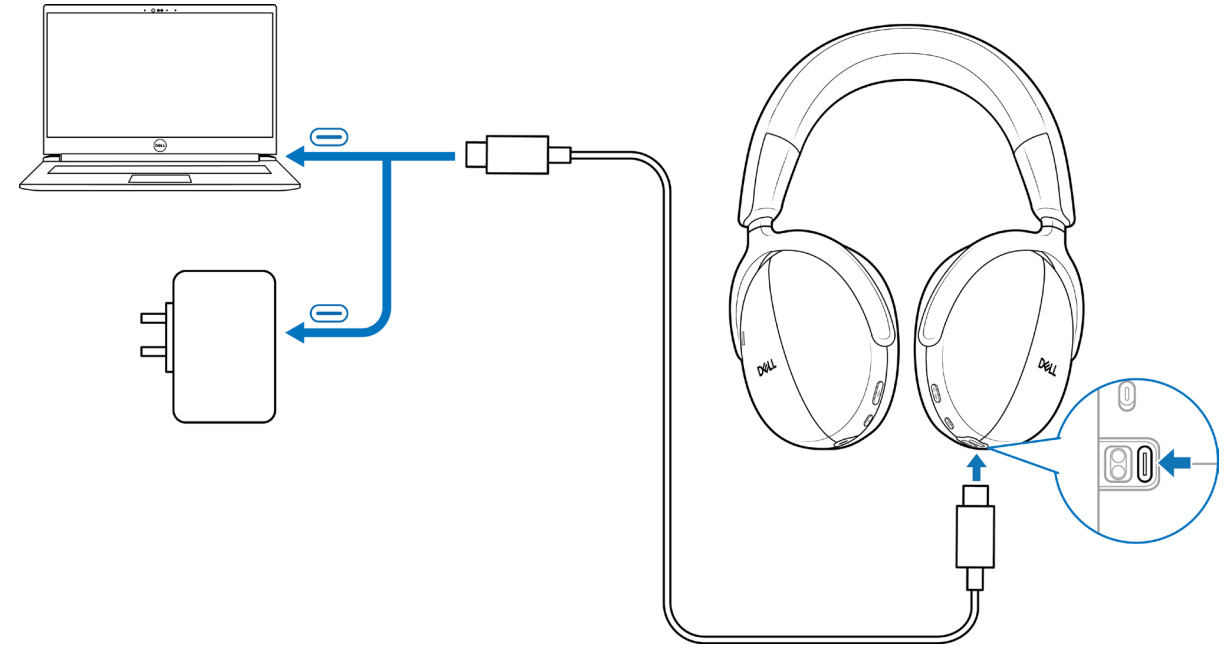

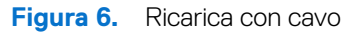

### **Stato della batteria**

All'accensione, viene emesso un messaggio vocale sul livello di carica della batteria: alto, medio o basso.

- Alto: viene emesso quando il livello della batteria è compreso tra il 70% e il 100%.
- Medio: viene emesso quando il livello della batteria è compreso tra il 69% e il 10%.
- Basso: viene emesso quando il livello della batteria è sotto al 10% e poco prima dello spegnimento.

### **Durata della batteria**

**Tabella 6.** Durata della batteria.

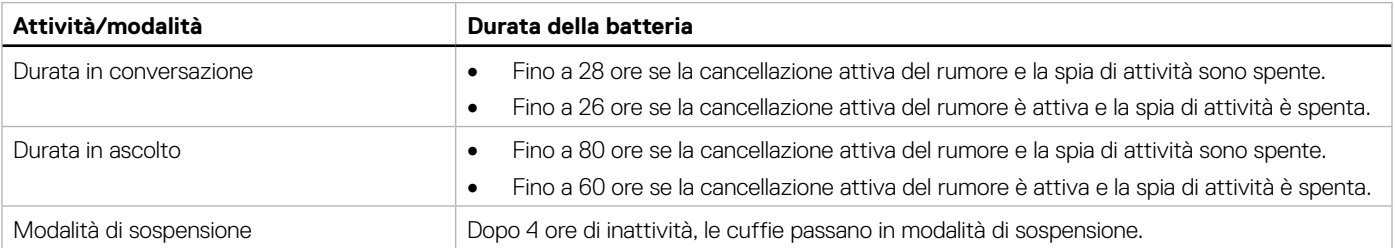

## <span id="page-11-0"></span>**Accensione o spegnimento delle cuffie**

Per accendere o spegnere le cuffie, tenere premuto il tasto di alimentazione per 1 secondo. Saranno udibili dei messaggi di accensione e spegnimento.

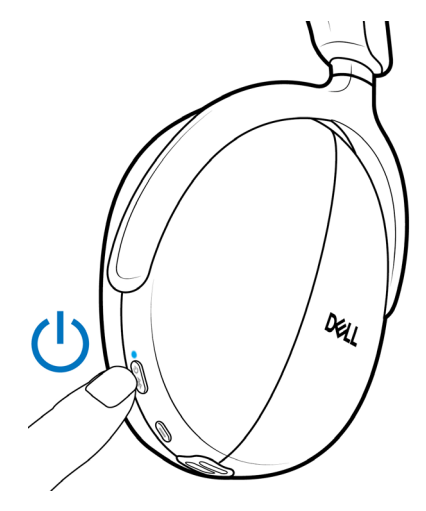

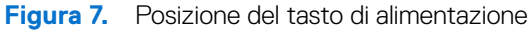

### **Stato del LED di alimentazione**

**Tabella 7.** Stato del LED di alimentazione.

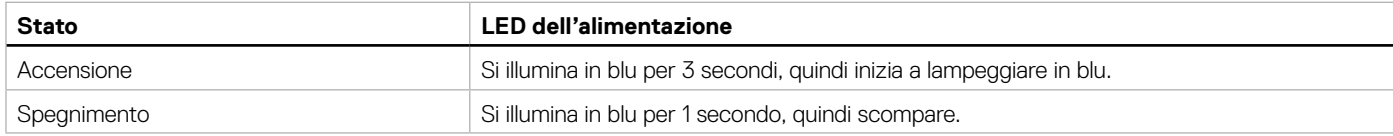

## <span id="page-11-2"></span>**Connessione delle cuffie wireless ai dispositivi**

Le cuffie possono essere collegate con dispositivi tramite il ricevitore audio wireless, Bluetooth e Dell Pair, oppure tramite cavo audio. È possibile collegare e passare tra un laptop, desktop o qualsiasi dispositivo compatibile. Per la migliore esperienza, si consiglia di utilizzare le cuffie wireless con il ricevitore audio wireless.

### <span id="page-11-1"></span>**Connessione delle cuffie al dispositivo tramite il ricevitore audio wireless**

Il ricevitore audio wireless è pre-associato alle cuffie in fabbrica. Inserire il ricevitore audio wireless nella porta USB Type-C del computer. L'adattatore USB Type-A viene inoltre fornito in dotazione come collegamento alternativo alla porta USB Type-A.

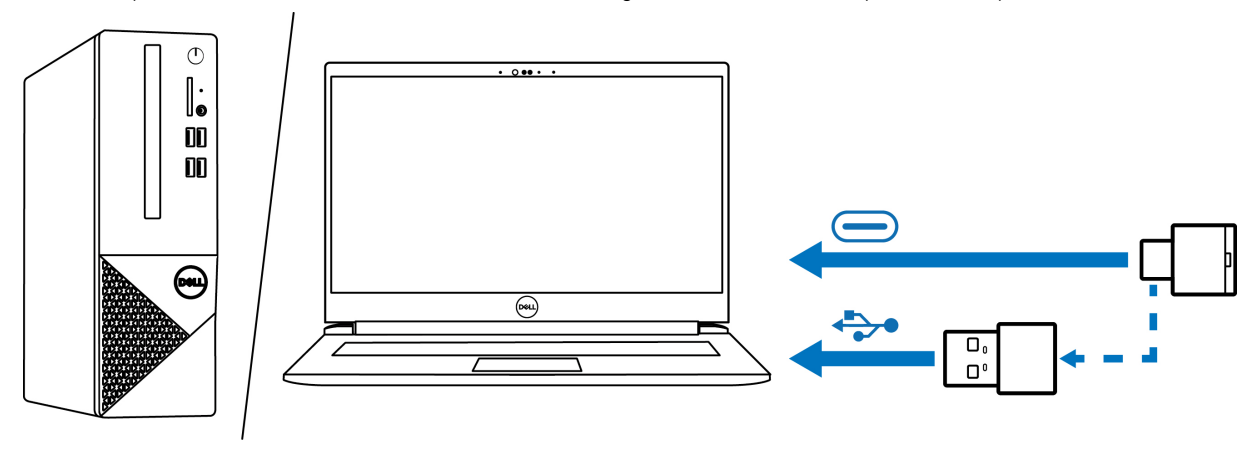

**Figura 8.** Connessione del ricevitore audio wireless

**NOTA:** Per maggiori informazioni sullo stato del LED del ricevitore audio wireless, consultare [Stato del LED del ricevitore audio wireless](#page-24-1)  [a pagina 25.](#page-24-1)

## <span id="page-12-0"></span>**Connessione Bluetooth Dell Pair**

Dell Pair supporta le seguenti caratteristiche:

- rilevamento di periferiche Dell, come cuffie, mouse e tastiera wireless.
- Abbinamento di dispositivi tramite Bluetooth.

### **Download e installazione**

Dell Pair è preinstallato su alcuni computer Dell. Per ulteriori informazioni sull'elenco dei dispositivi compatibili con Dell Pair, consultare [www.dell.com/support/kbdoc/000201693.](http://www.dell.com/support/kbdoc/000201693)

Se il numero del modello del laptop è supportato e Dell Pair non è disponibile, allora è possibile scaricare e installare manualmente l'applicazione.

- **1.** Aprire la pagina iniziale di supporto Dell: [www.dell.com/support](http://www.dell.com/support)
- **2.** Nella casella **Cerca supporto**, inserire il codice di servizio del computer e fare clic su **Cerca**.
- **3.** Nella sezione **Driver e download**, scaricare il file eseguibile Dell Pair.
- **4.** Seguire le istruzioni sullo schermo per completare l'installazione. Al termine dell'installazione, **Dell Pair** è disponibile nel menu di avvio di **Windows**.

### **Connessione delle cuffie al dispositivo tramite Dell Pair**

**1.** Posizionare le cuffie wireless vicino al computer e premere il tasto di alimentazione per accenderle.

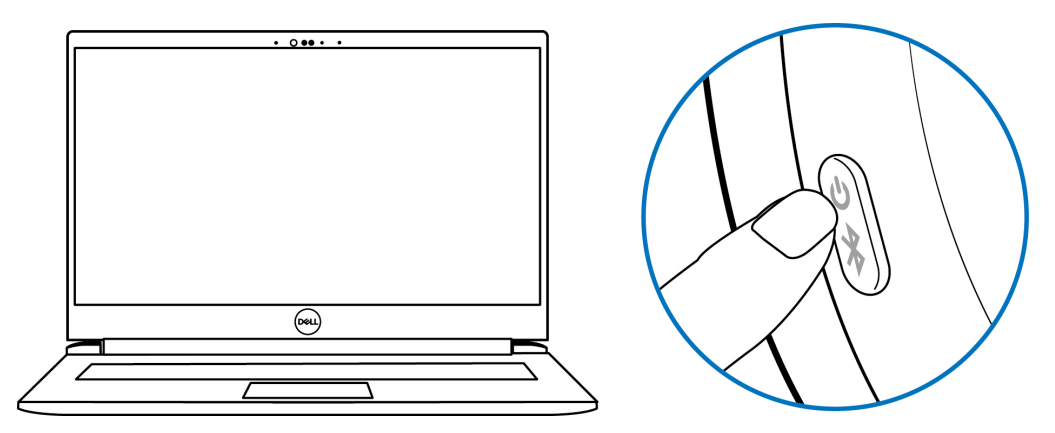

**Figura 9.** Accensione delle cuffie

**2.** Tenere premuto il tasto di alimentazione 3 secondi, assicurandosi che il LED lampeggi in blu a indicare che l'associazione Bluetooth è iniziata. Sarà udibile un messaggio vocale di associazione Bluetooth.

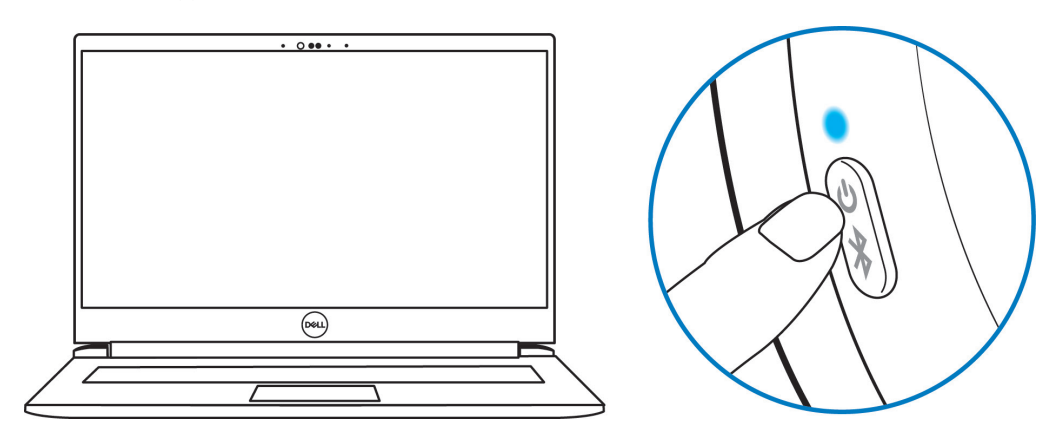

**Figura 10.** Colore del LED di alimentazione

**3.** Dell Pair invia una notifica quando è accesso un dispositivo supportato. Fare clic su **Associa** per avviare l'associazione Bluetooth con il dispositivo.

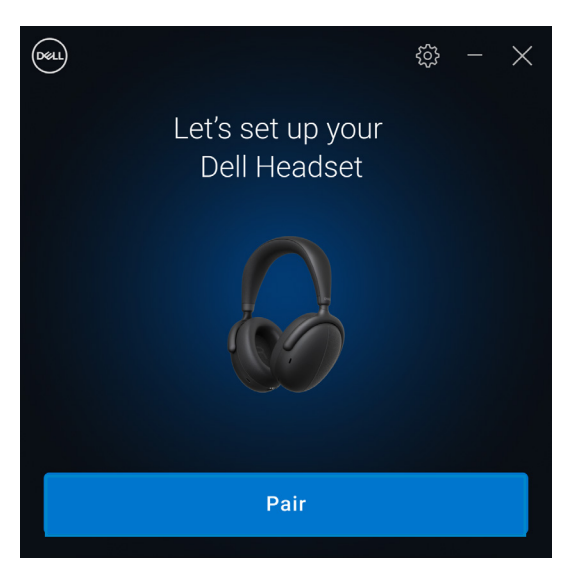

**Figura 11.** L'associazione Bluetooth si avvia

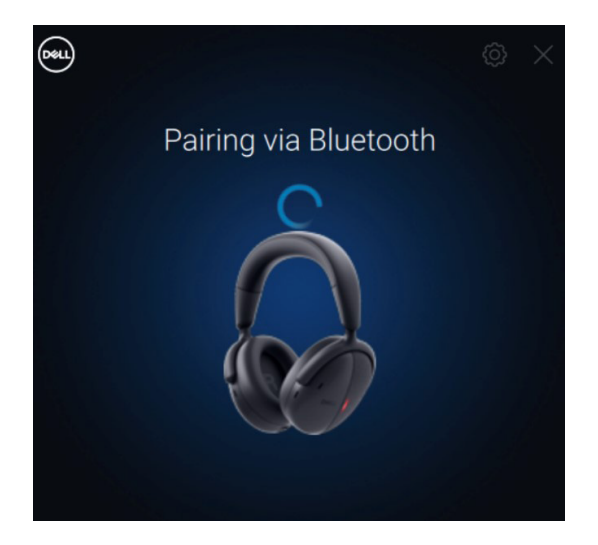

**Figura 12.** Associazione Bluetooth in corso

**4.** Al termine dell'associazione, le cuffie wireless sono pronte all'uso. Sarà udibile un messaggio vocale che indica la connessione del dispositivo.

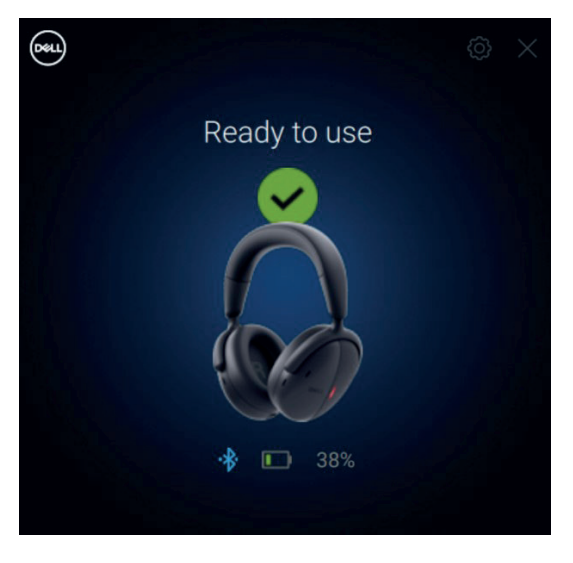

**Figura 13.** Pronte all'uso

### <span id="page-14-0"></span>**Connessione delle cuffie al dispositivo tramite Bluetooth**

**1.** Attivare il Bluetooth su smartphone, tablet o laptop prima di connettere le cuffie.

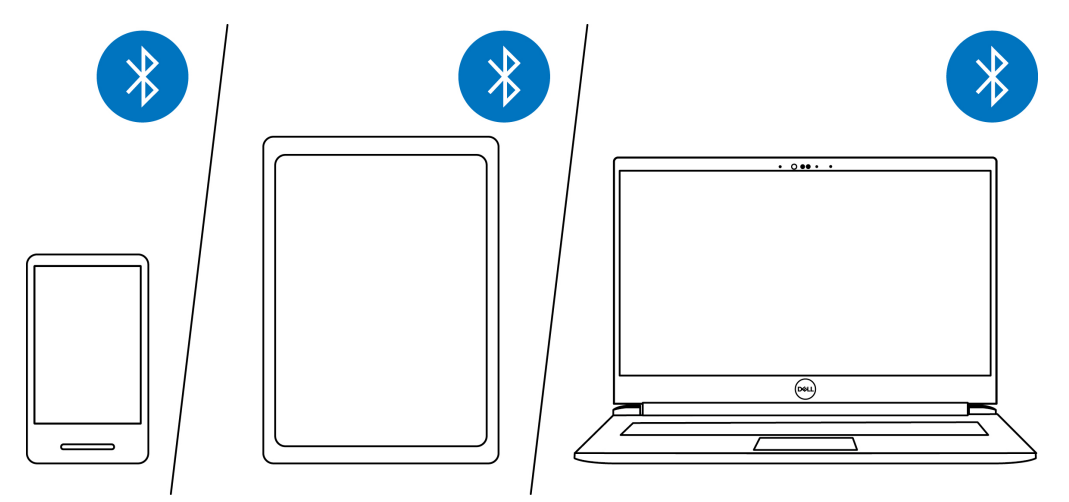

**Figura 14.** Attivazione del Bluetooth

**2.** Premere il tasto di alimentazione per accendere le cuffie. Quindi, tenere premuto il pulsante di alimentazione 3 secondi per avviare l'associazione. Sarà udibile un messaggio vocale sull'associazione Bluetooth e il LED dell'alimentazione inizierà a lampeggiare in blu rapidamente.

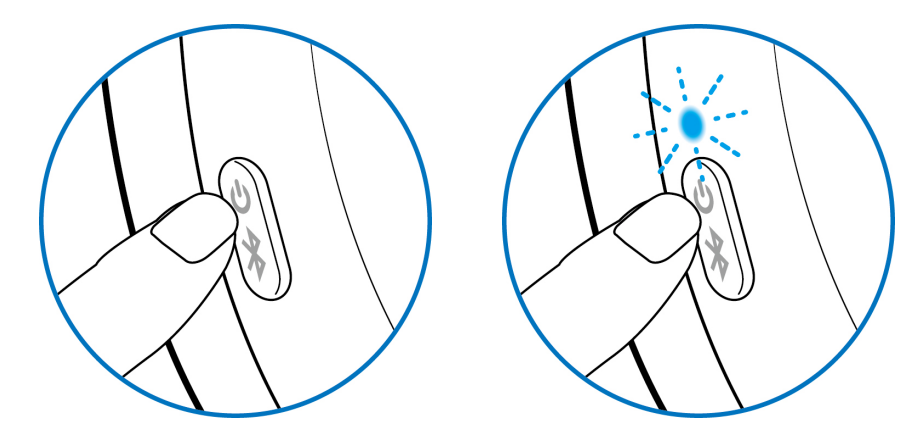

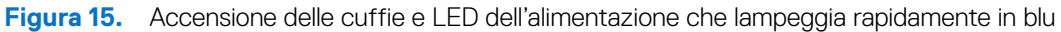

**3.** Collegare le cuffie a smartphone, tablet o laptop. Il LED dell'alimentazione si illumina in blu per 3 secondi prima di iniziare a lampeggiare lentamente in blu. Sarà udibile un messaggio vocale che indica la connessione del dispositivo.

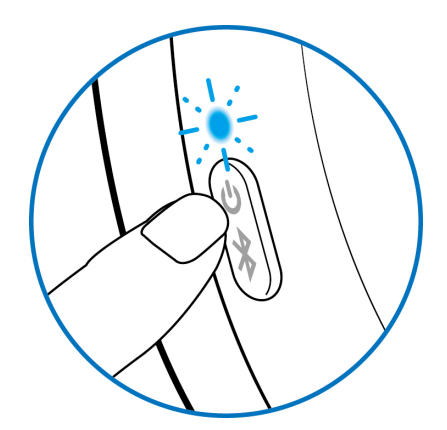

**Figura 16.** LED dell'alimentazione che lampeggia lentamente in blu

#### **Swift Pair:**

- **1.** In Windows Search, scrivere **Bluetooth**.
- **2.** Fare clic su Impostazioni dei dispositivi Bluetooth e di altro tipo**.** È visualizzata la finestra **Impostazioni**.
- **3.** Assicurarsi che sia selezionata la casella Mostrare le notifiche per connettersi utilizzando Swift Pair.
- **4.** Assicurarsi che Bluetooth sia attivato.

#### Show notifications to connect using Swift Pair

When selected, you can connect to supported Bluetooth devices quickly when they're close by and in pairing mode.

#### **Figura 17.** Abilitare Swift Pair

- **5.** Posizionare le cuffie vicino al computer. Viene visualizzata la finestra **Nuovo Dell WL7024 trovato**.
- **6.** Fare clic su **Connetti** e confermare il processo di associazione sia sulle cuffie che sul computer.

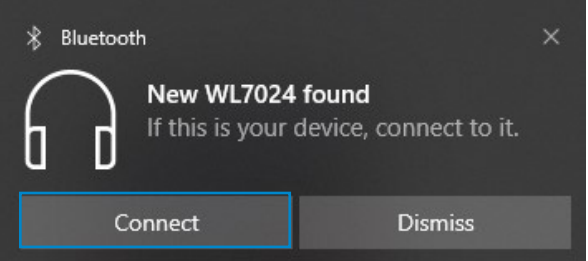

**Figura 18.** Messaggio Nuovo WL7024 trovato

#### **Aggiunta di un dispositivo:**

- **1.** In Windows Search, scrivere **Bluetooth**.
- **2.** Fare clic su **Impostazioni dei dispositivi Bluetooth e di altro tipo**. È visualizzata la finestra Impostazioni.
- **3.** Assicurarsi che Bluetooth sia attivato.
- **4.** Fare clic su **Aggiungi Bluetooth o altro dispositivo > Bluetooth**.
- **5.** Dall'elenco dei dispositivi disponibili, fare clic su **Dell Cuffie WL7024**.

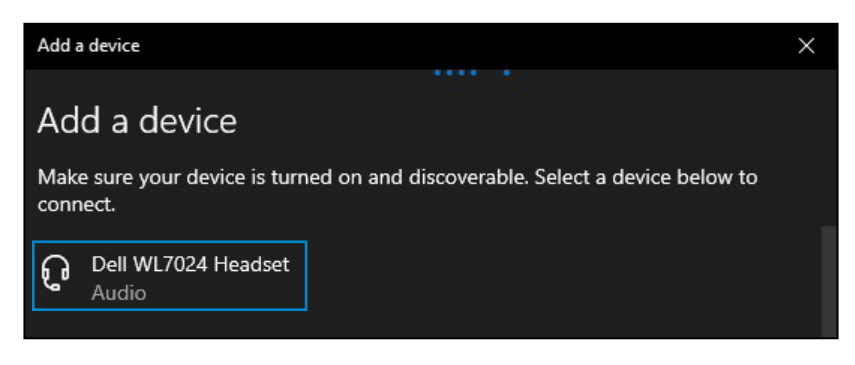

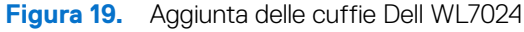

**NOTA:** Se le cuffie non sono in elenco, assicurarsi che siano in modalità di associazione.

<span id="page-16-0"></span>**6.** Verificare che sia le cuffie che il dispositivo siano associati. Dopo aver associato le cuffie e il dispositivo, essi si connettono automaticamente quando Bluetooth è abilitato e si trovano nel raggio di copertura Bluetooth. La connessione avviene a meno che le cuffie non siano in modalità audio cablata.

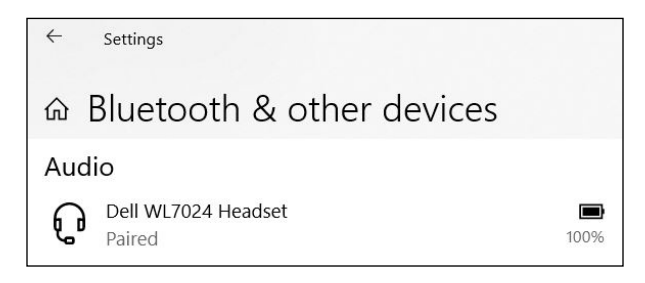

**Figura 20.** L'associazione è completa

### **Collegamento delle cuffie al dispositivo tramite il cavo audio**

Collegare il cavo audio da 3,5 mm al dispositivo, quindi collegare l'altra estremità del cavo alla porta audio sul padiglione sinistro. In modalità audio cablata, le cuffie diventano passive esclusivamente durante accensione, spegnimento e funzione ANC. I controlli a sfioramento sono disattivati. Per regolare il volume, utilizzare il pannello di controllo del dispositivo.

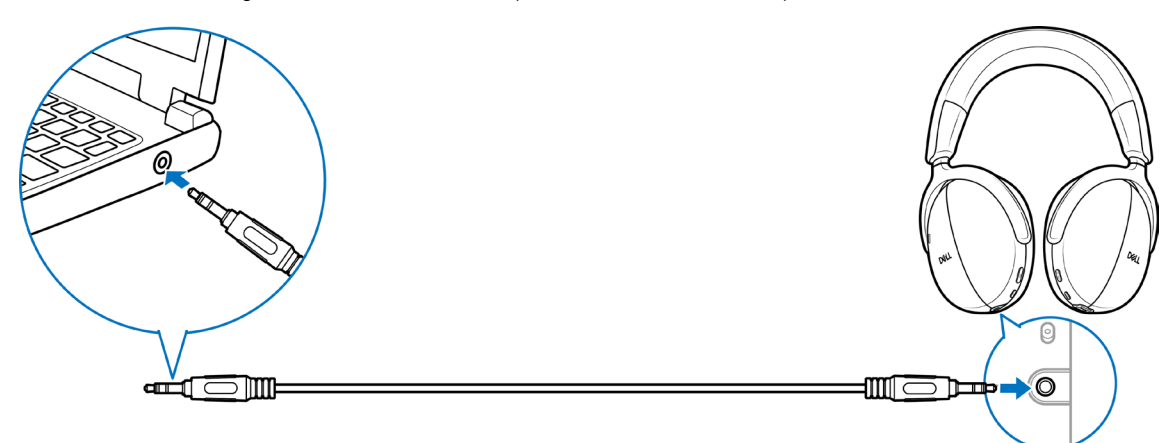

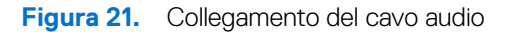

- **NOTA:** Quando le cuffie sono in carica, la modalità audio da 3,5 mm non è supportata.
- **NOTA:** Quando si inserisce un cavo audio da 3,5 mm, la modalità audio ha priorità rispetto a chiamate e musica. La modalità Bluetooth diventa non disponibile.
- **NOTA:** Quando si inserisce il cavo audio da 3,5 mm e le cuffie sono spente, allora le cuffie sono in modalità passiva. Quando le cuffie sono accese, le funzioni di cancellazione attiva rumore (ANC) diventano disponibili. Tuttavia, la funzione microfono non è disponibile.
- **NOTA:** Quando si scollega il cavo audio da 3,5 mm, le cuffie cercano e si connettono al precedente ricevitore audio wireless. La connessione Bluetooth precedente non viene ristabilita automaticamente.

### <span id="page-17-1"></span><span id="page-17-0"></span>**Configurazione delle cuffie sul computer**

Per utilizzare le cuffie sul computer, selezionare il dispositivo di riproduzione e il dispositivo di registrazione predefiniti in **Impostazioni audio di Windows**.

1. Sulla barra delle applicazioni, fare clic destro sull'icona dell'altoparlante  $\Box$ <sup>1</sup>) e fare clic su **Suoni**. Viene visualizzata la finestra di dialogo Suoni.

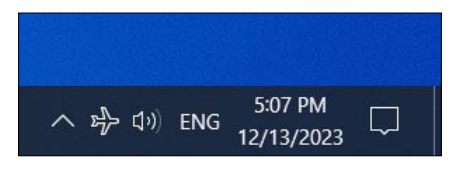

**Figura 22.** Posizione dell'icona dell'altoparlante

- **2.** Fare clic sulla scheda Riproduzione e impostare quanto segue:
	- Se si utilizza la connessione del ricevitore audio wireless, selezionare Dell HR024 Audio Receiver come dispositivo di riproduzione e comunicazione predefinito.
	- Se si utilizza la connessione Bluetooth, selezionare Dell Headset WL7024 come dispositivo di riproduzione e comunicazione predefinito.

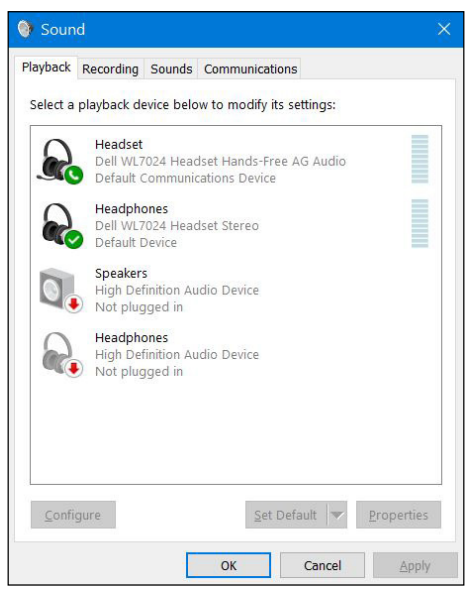

**Figura 23.** Impostazioni audio

**3.** Fare clic sulla scheda **Registrazione** e impostare **Dell Headset WL7024** come dispositivo predefinito. Regolare il volume del microfono delle cuffie e il volume audio del computer.

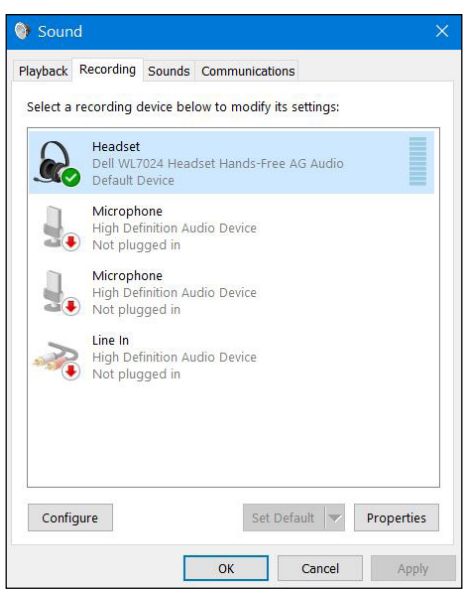

**Figura 24.** Scheda Registrazione

<span id="page-18-0"></span>**4.** Fare clic sulla scheda **Comunicazioni**, selezionare **Non fare niente** e quindi fare clic su **OK**.

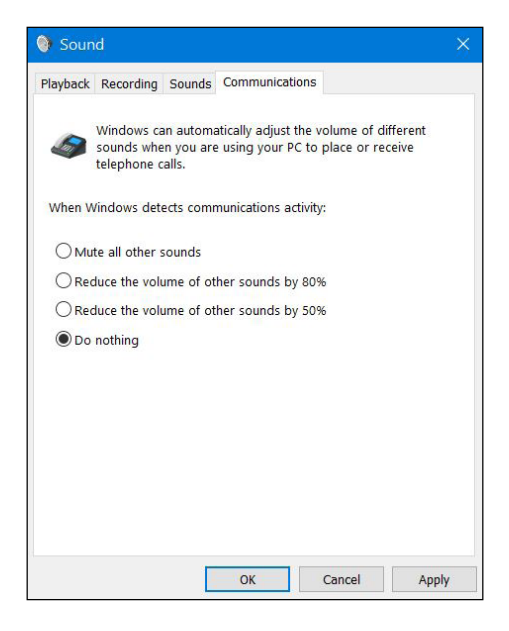

**Figura 25.** Scheda Comunicazioni

### **Modalità Multilink**

In modalità Multilink, è possibile connettere le cuffie a fino 2 host simultaneamente tramite Bluetooth o ricevitore audio wireless. L'host connesso tramite ricevitore audio wireless ha sempre la priorità.

## <span id="page-19-0"></span>**Uso delle cuffie**

## **Regolazione delle cuffie**

Regolare l'archetto e i cuscinetti auricolari per trovare la calzata ottimale in testa. I padiglioni possono essere ruotati in senso orario di 20 gradi e in senso antiorario di 90 gradi.

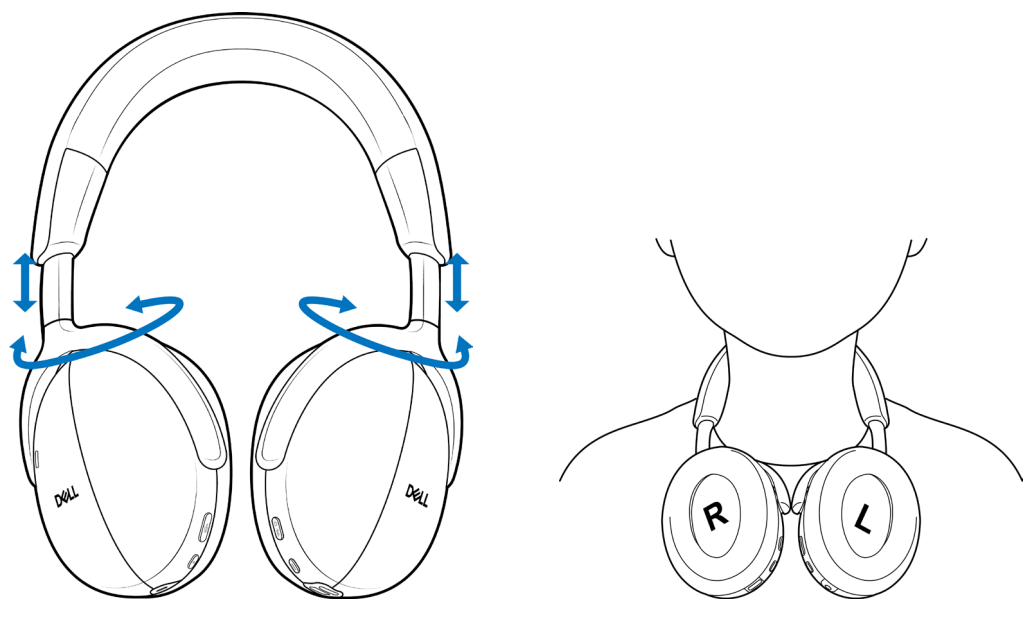

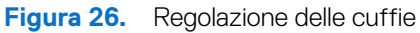

## <span id="page-20-0"></span>**Acquisizione dell'audio con microfono senza asta**

Le cuffie dispongono di microfono senza asta che supporta un angolazione indosso di ±15 gradi. Il microfono è in grado di isolare il sonoro dai rumori circostanti. Per silenziare il microfono, premere il pulsante Mute sul padiglione sinistro. Per attivare il microfono, premere di nuovo il pulsante Mute. Ogni volta che viene premuto il pulsante Mute, verrà emesso un messaggio vocale che indica lo stato del microfono.

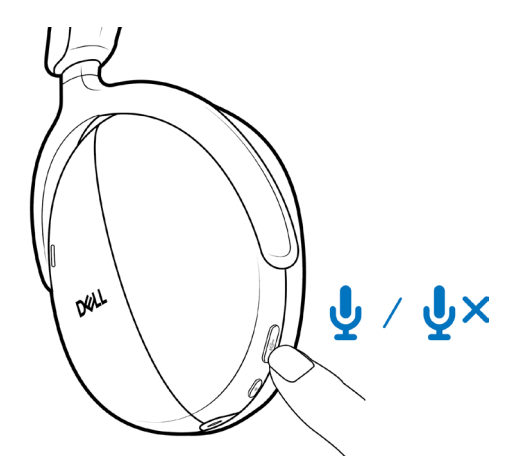

**Figura 27.** Posizione del pulsante di silenziamento/attivazione audio del microfono

Per un'acquisizione ottimale della voce, assicurarsi che l'archetto si trovi nella posizione normale e che il padiglione sia orientato correttamente.

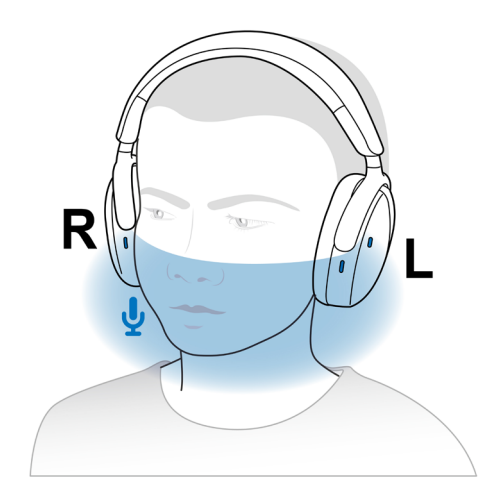

**Figura 28.** Acquisizione ottimale della voce

**NOTA:** L'effetto sidetone si verifica quando si sfrega il microfono durante una chiamata. Selezionare il livello Sidetone preferito o disabilitare la funzione in Dell Peripheral Manager.

## <span id="page-21-0"></span>**Rilevamento della testa**

Le cuffie dispongono di rilevamento della testa integrato. Ad esempio, se si tolgono le cuffie, la musica viene messa in pausa e il microfono silenziato durante la chiamata. È possibile mettere in pausa temporaneamente la musica sollevando un padiglione dalla testa. La riproduzione riprende automaticamente quando si riposiziona il padiglione sull'orecchio. È possibile personalizzare le impostazioni di rilevamento della testa in Dell Peripheral Manager.

Vengono descritti scenari di rilevamento della testa diversi nella tabella di seguito:

**Tabella 8.** Scenari di rilevamento della testa.

| <b>Stato</b>                                  | Azione dell'utente                                                                                  | Risultato dell'azione                                                                                                    | <b>Nota</b>                                                                                                    |
|-----------------------------------------------|----------------------------------------------------------------------------------------------------|----------------------------------------------------------------------------------------------------|----------------------------------------------------------------------------------------------------|
| Rimozione delle cuffie:                       |                                                                                                    |                                                                                                    |                                                                                                    |
| Musica in riproduzione                        | La rimozione delle cuffie<br>e posizionamento su una<br>superficie o attorno al collo.              | La riproduzione viene<br>$\bullet$<br>messa in pausa.<br>I controlli a sfioramento<br>$\bullet$<br>sono disabilitati.<br>Le cuffie passano in<br>$\bullet$<br>modalità di sospensione.                                                                           | Se si continua a riprodurre la<br>musica dopo aver rimosso le<br>cuffie:<br>La riproduzione della musica<br>$\bullet$<br>riprende.<br>Dopo 4 ore, le cuffie si<br>$\bullet$<br>riattivano dalla modalità<br>di sospensione e non si<br>spengono. |
| Durante una chiamata                          | La rimozione delle cuffie<br>e posizionamento su una<br>superficie o attorno al collo.              | La chiamata audio rimane<br>$\bullet$<br>in essere.<br>Il microfono viene silenziato<br>$\bullet$<br>automaticamente.<br>Disabilita i controlli a<br>$\bullet$<br>sfioramento.<br>Passa in modalità di<br>$\bullet$<br>sospensione al termine della<br>chiamata. | Se si riattiva il microfono dopo la<br>rimozione delle cuffie:<br>Il microfono si accende.<br>$\bullet$                                                                                                    |
| Musica in riproduzione/Durante<br>la chiamata | Sollevare un padiglione dalla<br>testa per ascoltare una<br>conversazione o ascoltare la<br>musica. | Il microfono viene silenziato<br>automaticamente.                                                                                                    | La musica in riproduzione o la<br>chiamata continuano dopo che<br>il padiglione viene riposizionato<br>sull'orecchio.                                                                                                    |
| Continuare a indossare le cuffie:             |                                                                                                    |                                                                                                    |                                                                                                    |
| Musica in riproduzione<br>precedentemente     | Continuare a indossare le cuffie.                                                                   | Riattivazione dalla modalità<br>$\bullet$<br>di sospensione.<br>Riprende la riproduzione<br>$\bullet$<br>della musica.                                                                                                    | La riproduzione della musica<br>riprende in meno di 1 secondo.                                                                                                    |
| Chiamata in entrata                           | Continuare a indossare le cuffie.                                                                   | Il microfono rimane silenziato/<br>attivato in base allo stato<br>precedente.                                                                                                    |                                                                                                    |
| La chiamata in entrata è<br>terminata         | Continuare a indossare le cuffie.                                                                   | Riattivazione dalla modalità di<br>sospensione.                                                                                                    | La riproduzione della musica<br>riprende in meno di 1 secondo.                                                                                                    |

### <span id="page-22-0"></span>**Modifica delle modalità di cancellazione attiva del rumore**

Premere il tasto ANC per passare tra la modalità di attivazione ANC, trasparenza e modalità di disattivazione ANC.

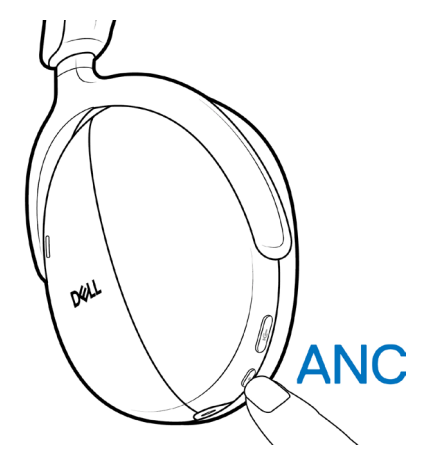

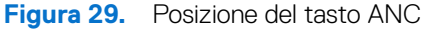

Quando si passa alla modalità ANC, sarà udibile un messaggio che indica la modalità prescelta.

### **Uso di Teams**

- **NOTA:** La funzione Teams viene supportata solo se si stabilisce il collegamento dal dispositivo alle cuffie tramite ricevitore audio wireless.
- **1.** Collegare il ricevitore audio wireless al dispositivo e associare il dispositivo alle cuffie. Per maggiori informazioni sull'associazione, consultare [Connessione delle cuffie al dispositivo tramite il ricevitore audio wireless a pagina 12.](#page-11-1)
- **2.** Quando Teams è attivo ed è stato effettuato l'accesso, premere il pulsante Teams per attivarlo e portarlo in primo piano. Durante una chiamata con Team, se si tiene premuto il pulsante Teams, sarà udibile un segnale acustico. Indica che è possibile alzare la mano nella chiamata Teams.

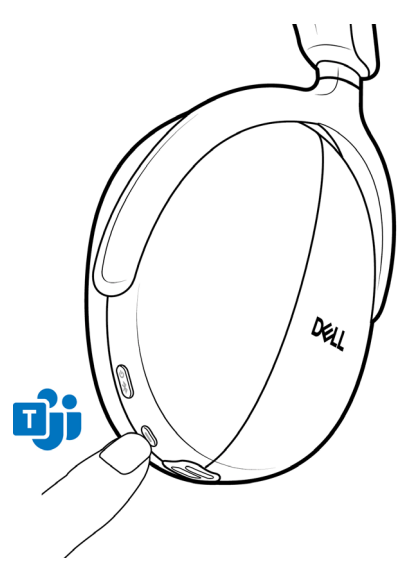

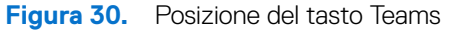

**NOTA:** Per maggiori informazioni sullo stato del LED del ricevitore audio wireless, consultare [Stato del LED del ricevitore audio wireless](#page-24-1)  [a pagina 25.](#page-24-1)

## <span id="page-23-0"></span>**Funzioni multimediali e di chiamata**

**NOTA:** Le funzioni multimediali e di chiamata possono essere effettuate tramite la zona a sfioramento sul padiglione auricolare destro.

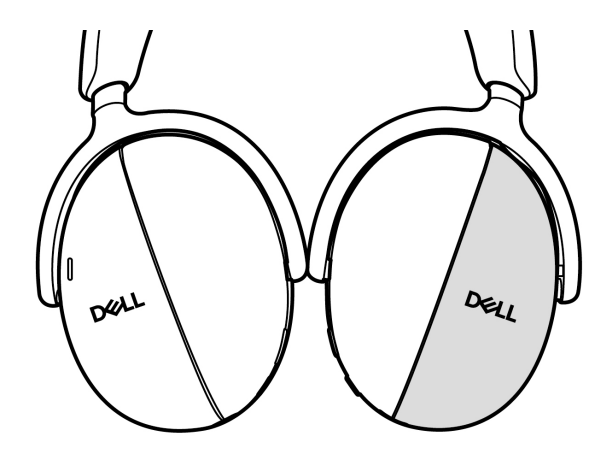

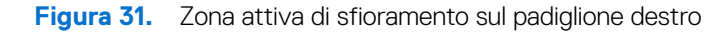

**Tabella 9.** Funzioni multimediali e di chiamata.

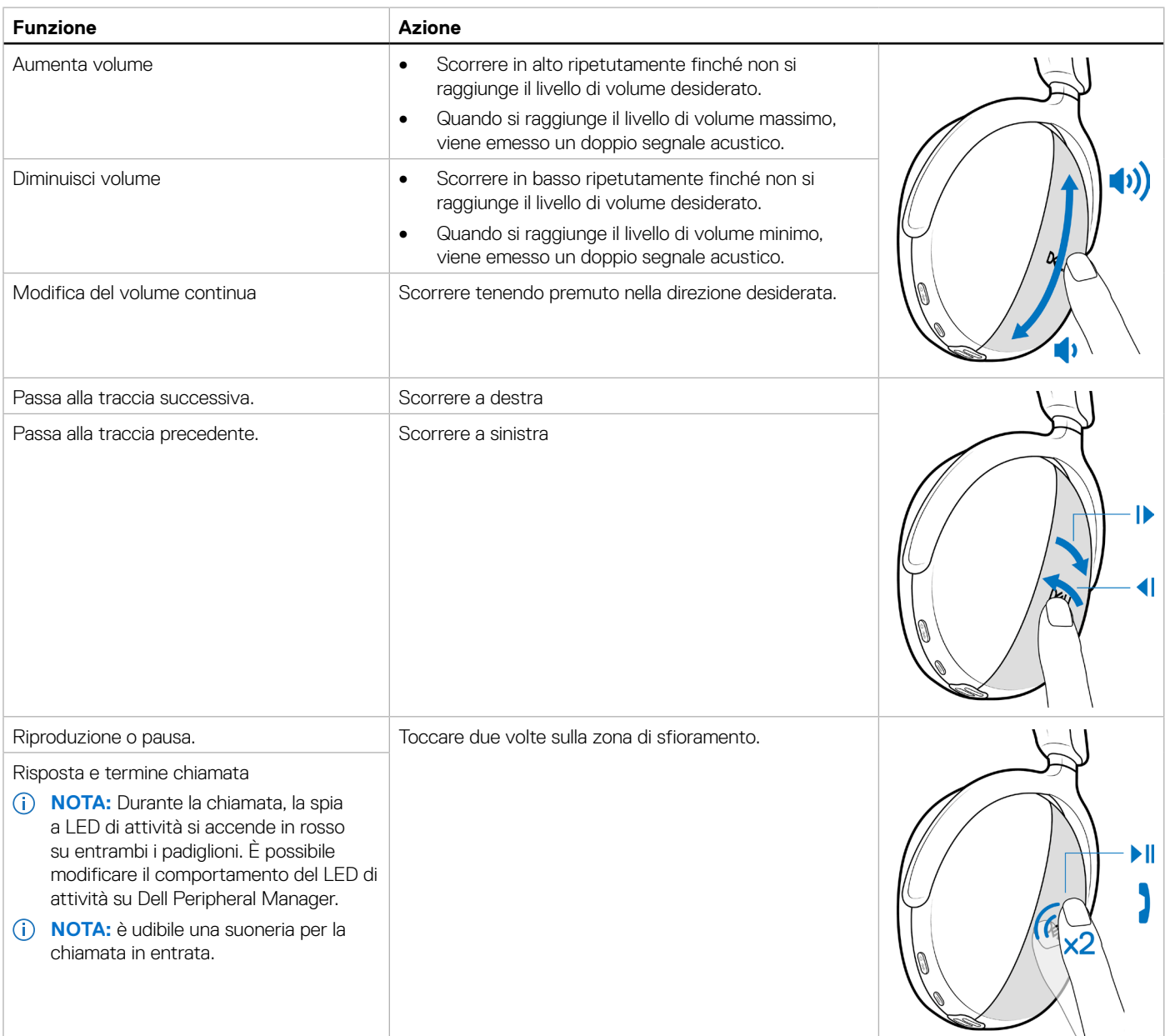

<span id="page-24-0"></span>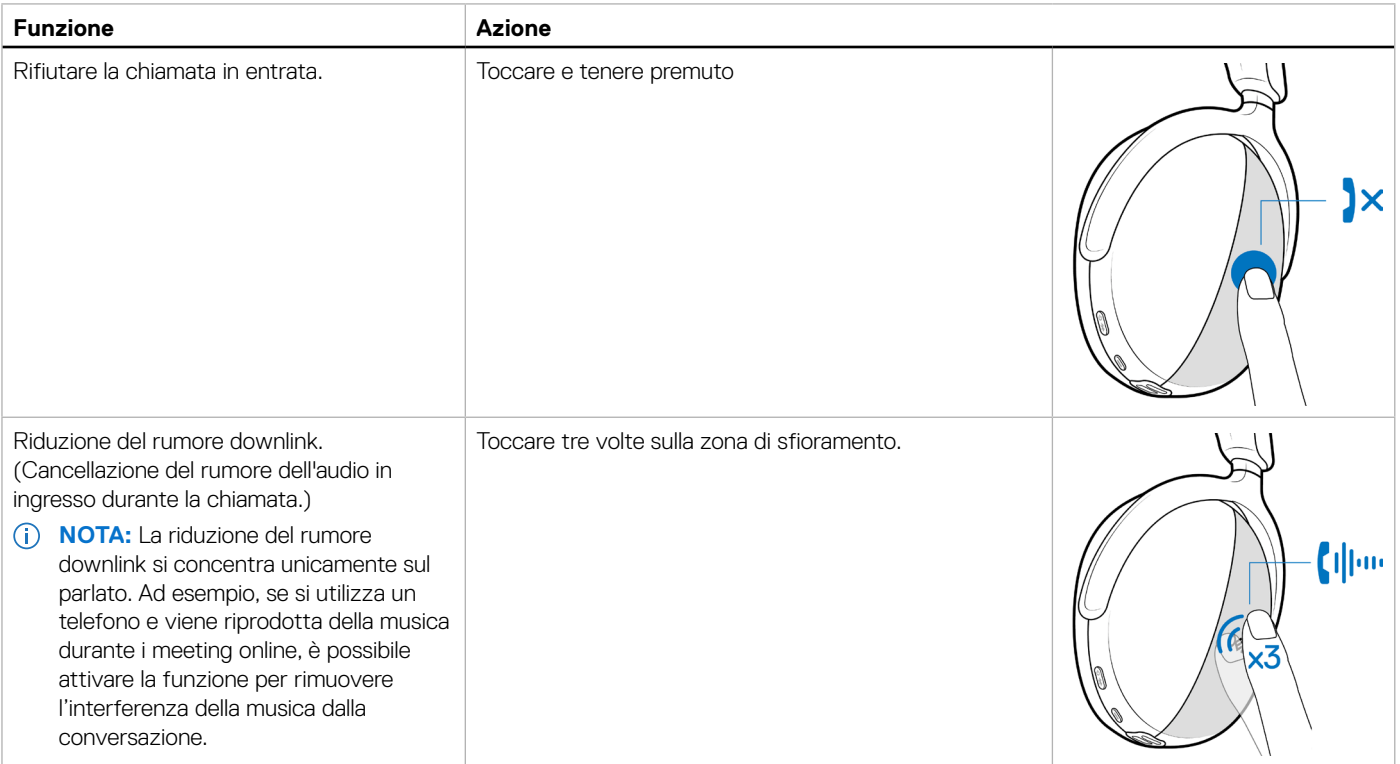

## <span id="page-24-1"></span>**Stato del LED del ricevitore audio wireless**

**Tabella 10.** Stato del LED del ricevitore audio wireless.

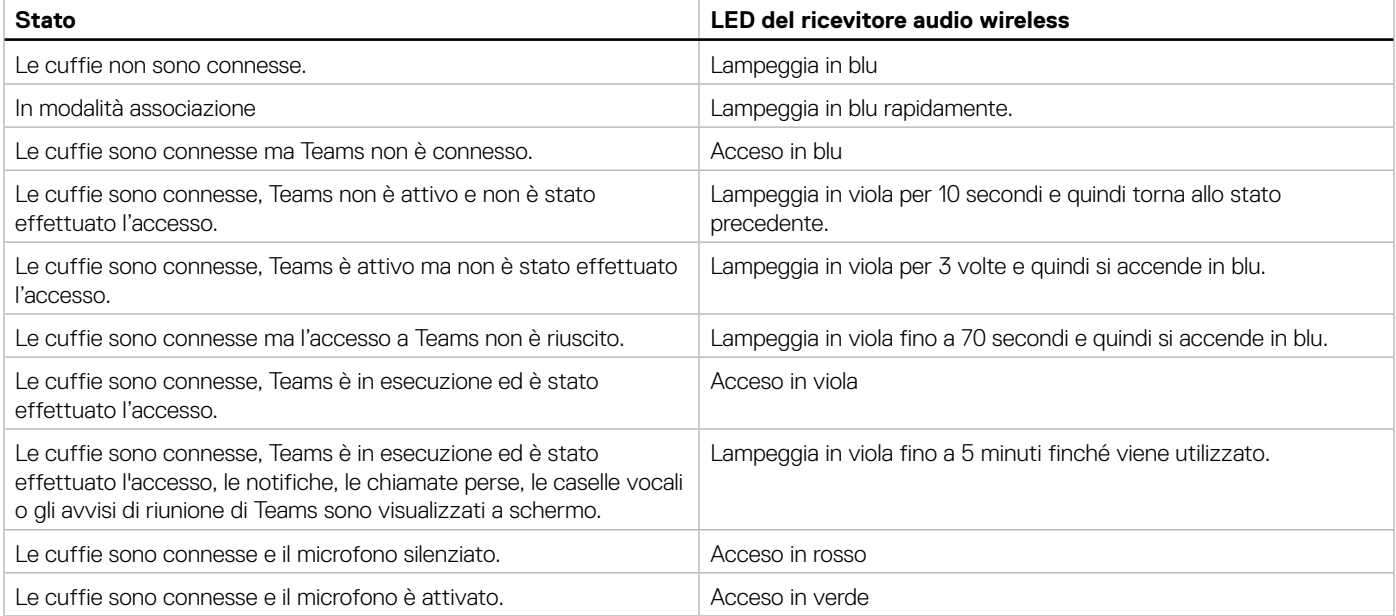

## <span id="page-25-0"></span>**Sostituzione dei cuscinetti auricolari**

**NOTA:** Modello di cuscinetto cuffie sostitutivo compatibile: I cuscinetti auricolari per cuffie wireless Dell premier - HE724 sono acquistabili sul sito [Dell.com](http://Dell.com).

Per rimuovere il cuscinetto auricolare dalla cuffia, tenere saldamente il padiglione e quindi estrarre il cuscinetto dalla parte anteriore centrale.

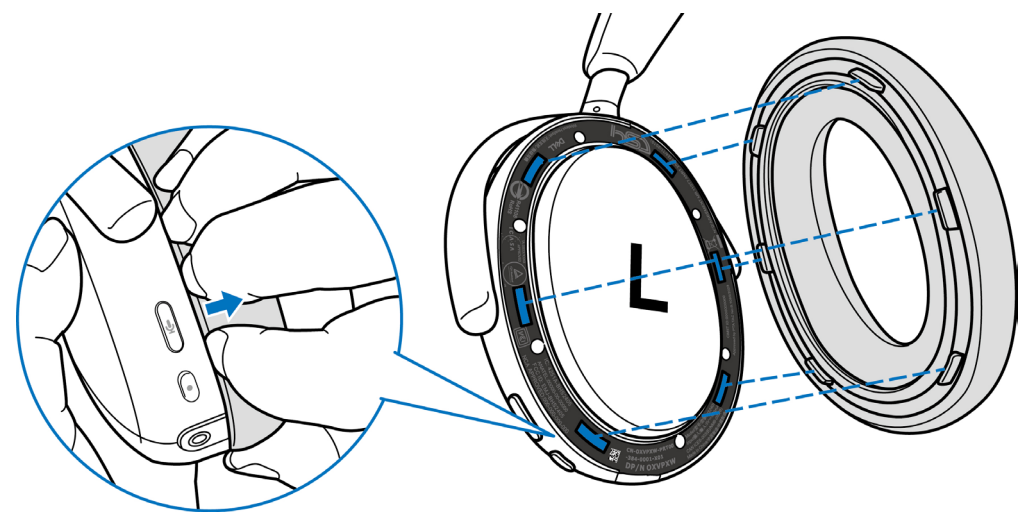

**Figura 32.** Sostituzione del cuscinetto auricolare

I cuscinetti sinistro e destro sono identici. Per adattarli al padiglione auricolare, allineare le fessure sul padiglione alle linguette sul cuscinetto. È possibile regolare la forma dopo aver montato il padiglione auricolare.

### **Posizione dell'etichetta normativa e PPID**

Le etichette normative e identificative delle parti del prodotto (PPID) sono apposte sotto al cuscinetto auricolare di entrambi i padiglioni. Rimuovere il cuscinetto per trovare le etichette normative e PPID.

**NOTA:** l'immagine seguente è un esempio per mostrare la posizione dell'etichetta normativa. Individuare il cuscinetto auricolare del dispositivo per trovare le etichette normative o i loghi applicabili.

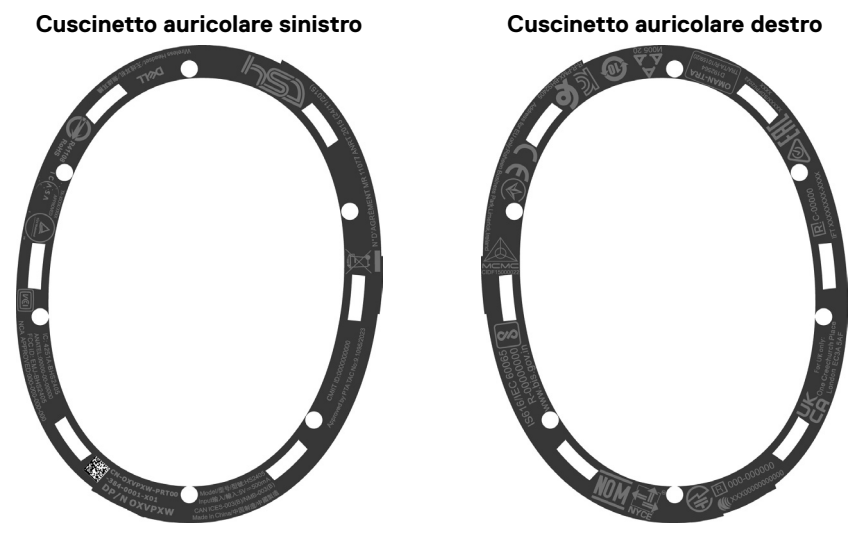

**Figura 33.** Posizione dell'etichetta normativa e PPID

## <span id="page-26-0"></span>**Aggiornamento del firmware**

Per ottimizzare le performance, si consiglia di aggiornare il firmware di ricevitore audio wireless e cuffie.

### **Aggiornamento manuale del firmware delle cuffie**

- **1.** Accedere all'indirizzo<http://www.dell.com/support> e cercare **Dell Headset WL7024** o **Dell Wireless Audio Receiver HR024**.
- **2.** Dalla scheda Driver e Download, scaricare lo strumento di aggiornamento del firmware di **Dell Headset WL7024 Headset** o **Dell Wireless Audio Receiver – HR024.**
- **3.** Collegare le cuffie al computer tramite cavo USB o collegare il ricevitore audio wireless alla porta USB del computer.
- **4.** Aprire lo strumento di aggiornamento del firmware di **Dell Headset WL7024 Headset** o **Dell Wireless Audio Receiver HR024**  scaricato.
- **5.** Fare clic sul pulsante **Aggiorna**. Al termine dell'aggiornamento del firmware, viene visualizzato il messaggio **Aggiornamento completato! OK**.
- **6.** Chiudere la finestra.
- **NOTA:** Lo scollegamento del cavo USB dal computer, lo scollegamento del ricevitore audio wireless, la chiusura dello strumento di aggiornamento firmware di cuffie/ricevitore audio wireless o lo spegnimento del computer durante l'aggiornamento del firmware danneggerà le cuffie e/o il ricevitore audio wireless.
- **NOTA:** Inoltre è possibile aggiornare il firmware delle cuffie tramite Dell Peripheral Manager.

## **Dell Peripheral Manager**

## **Che cos'è Dell Peripheral Manager?**

L'applicazione Dell Peripheral Manager consente di gestire e impostare le diverse periferiche Dell connesse al computer con sistema operativo Windows. Consente di effettuare modifiche alle impostazioni audio e del dispositivo con ulteriori personalizzazione come Modalità audio, Microfono, Sidetone, Uscita audio, Luce di attività e altro.

Inoltre è possibile verificare lo stato delle cuffie incluso quello di batteria e dispositivi collegati.

### **Installazione di Dell Peripheral Manager su Windows**

Quando si collega il dispositivo o la periferica al computer la prima volta, viene visualizzato un messaggio dove è possibile selezionare se scaricare il software o rifiutare l'installazione.

**NOTA:** Se Dell Peripheral Manager non viene visualizzato in pochi minuti, è possibile verificare manualmente la presenza di  $\bigcap$ aggiornamenti tramite Windows Update o scaricare l'applicazione Dell Peripheral Manager all'indirizzo [www.dell.com/support/dpem](http://www.dell.com/support/dpem).

## **Dell Audio**

Dell Audio è un'app per dispositivi mobili per le cuffie wireless Dell che consente di personalizzare e abilitare le funzioni delle cuffie associate a uno smartphone.

### **Installazione di Dell Audio su smartphone**

Per scaricare l'app, cercare Dell Audio sull'App Store (per gli utenti iOS) e su Google Play Store (per gli utenti Android).

L'app Dell Audio è compatibile con iOS14 e versioni più recenti e Android 11 e versioni più recenti.

**NOTA:** Dell Audio potrebbe non essere disponibile ovunque. Verificare la disponibilità sull'app store.

## <span id="page-27-0"></span>**Risoluzione dei problemi**

**Tabella 11.** Risoluzione dei problemi.

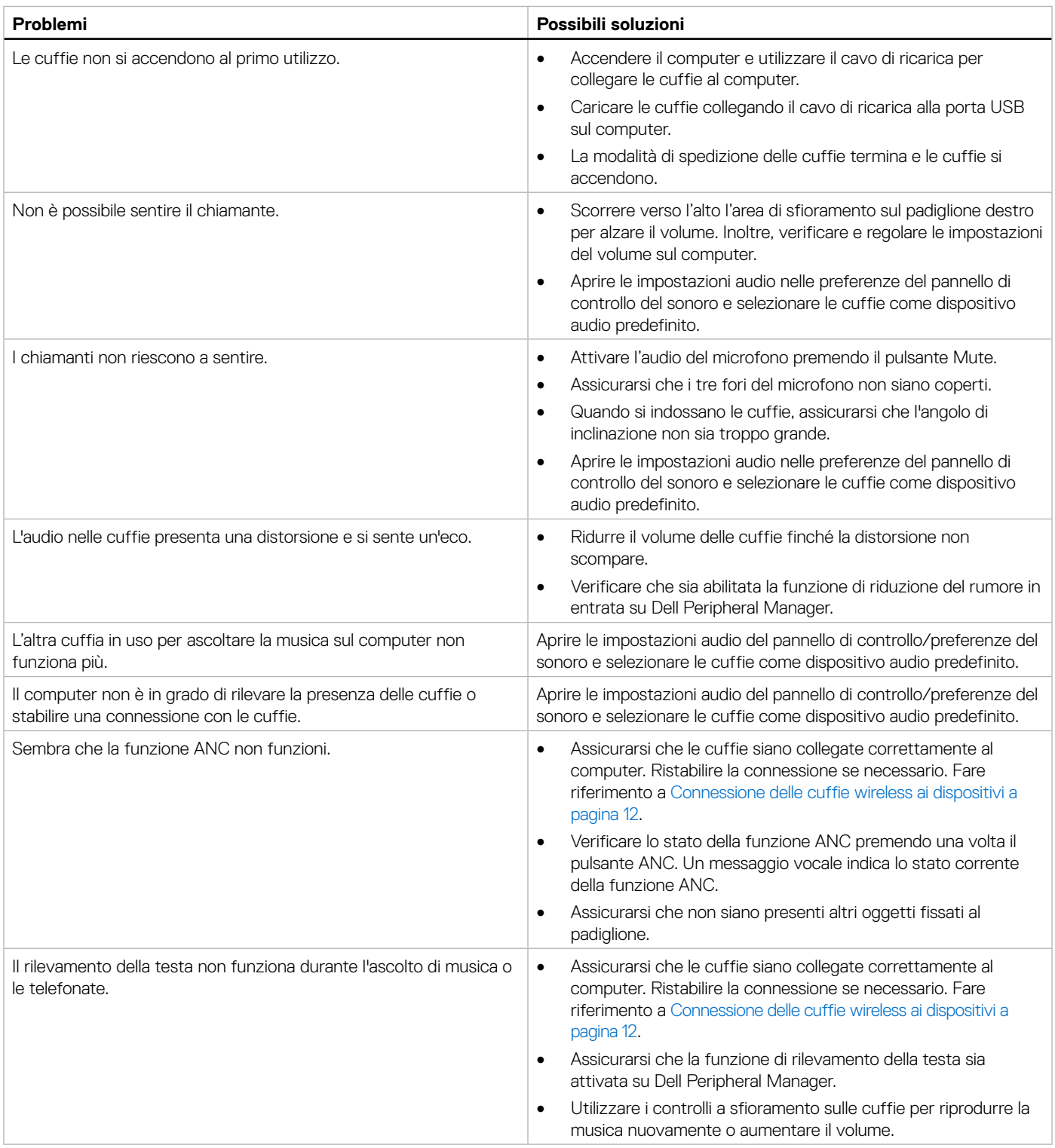

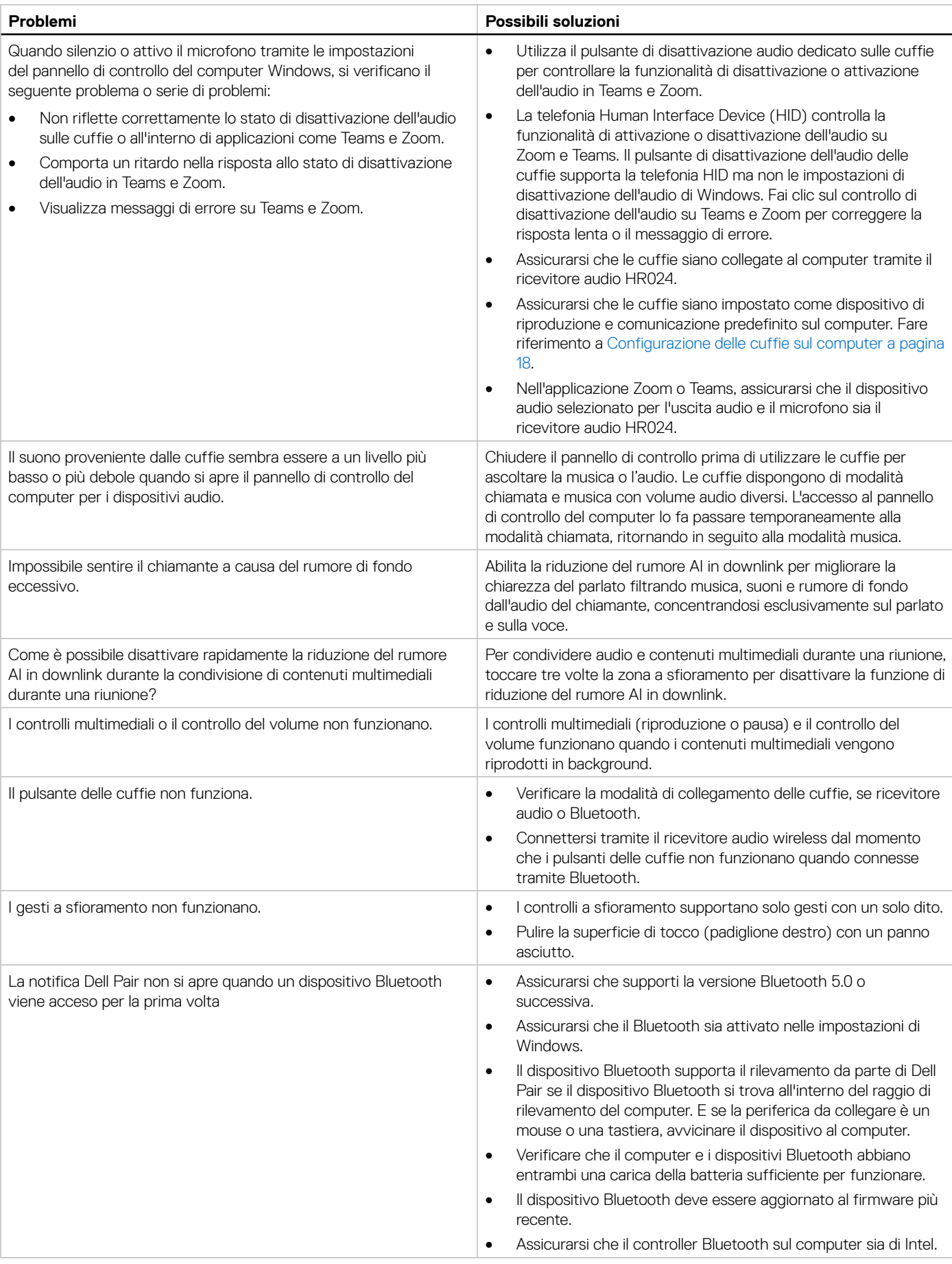

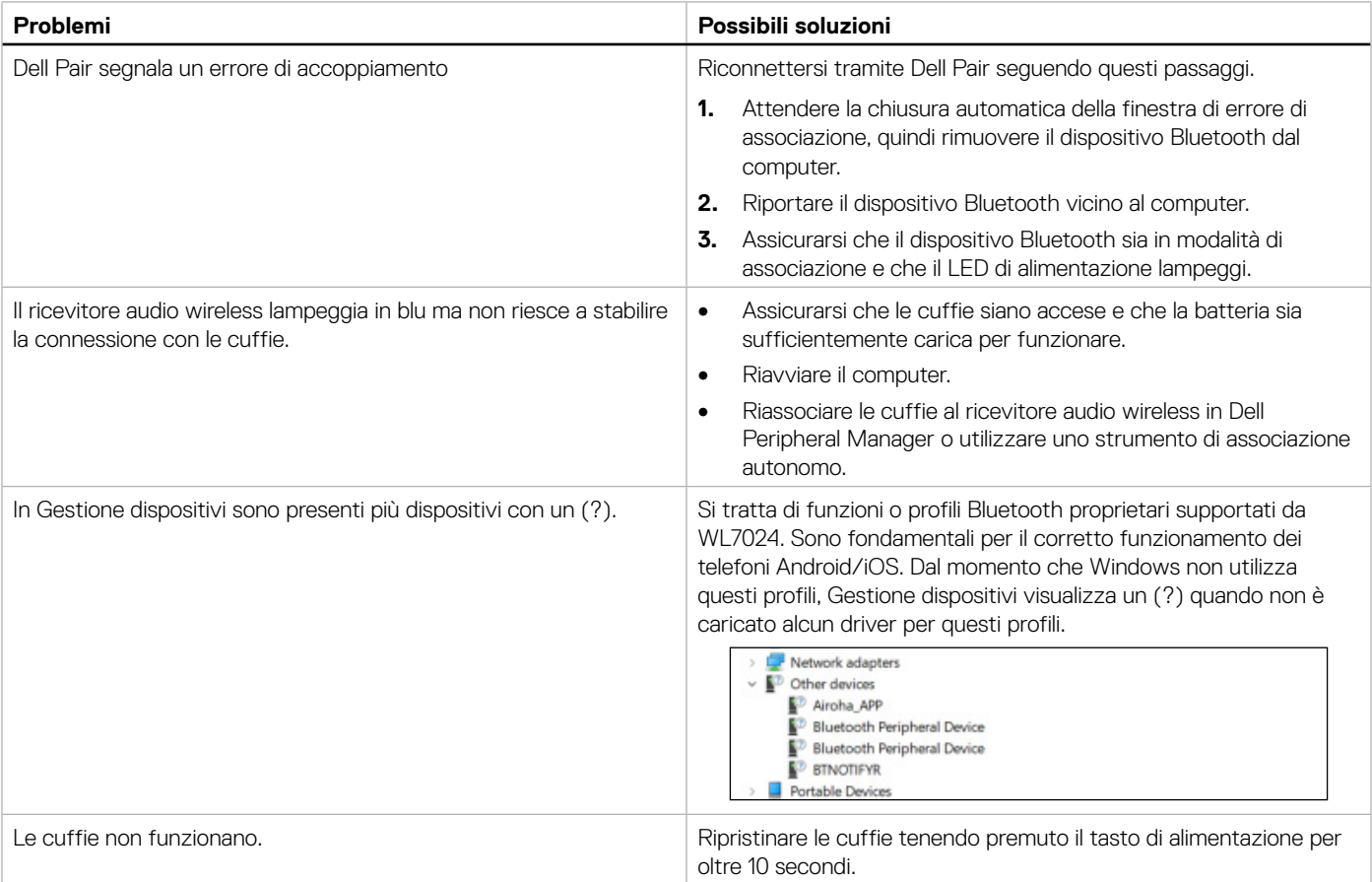

## <span id="page-30-0"></span>**Informazioni sulla garanzia**

### **Garanzia sull'hardware limitata e criteri per la restituzione**

Le cuffie wireless con cancellazione del rumore attiva Dell Premier WL7024 dispongono di garanzia limitata di 3 anni sull'hardware. Se acquistati insieme ad un sistema Dell, disporranno della garanzia del sistema.

## **Per clienti negli Stati Uniti:**

L'acquisto e l'uso del presente prodotto sono soggetti al contratto dell'utente finale Dell, che si trova sul sito<https://www.dell.com/terms>. l presente documento contiene una clausola di arbitrato vincolante.

## **Per clienti in Europa, Medio Oriente e Africa:**

I prodotti Dell venduti e utilizzati sono soggetti a diritti legali dei consumatori nazionali vigenti, ai termini di qualsiasi contratto di vendita con il rivenditore (applicabile tra l'utente e il rivenditore) e alle condizioni contrattuali per l'utente finale Dell. Dell può inoltre fornire una garanzia hardware aggiuntiva. Per tutti i dettagli del contratto dell'utente finale Dell e le condizioni di garanzia, visitare il sito <https://www.dell.com>, selezionare il proprio Paese dall'elenco nella parte inferiore della "homepage" e fare clic sul link "termini e condizioni" per visualizzare i termini dell'utente finale o sul link "supporto" per i termini di garanzia.

## **Per clienti fuori dagli Stati Uniti:**

I prodotti Dell venduti e utilizzati sono soggetti a diritti legali dei consumatori nazionali vigenti, ai termini di qualsiasi contratto di vendita con il rivenditore (applicabile tra l'utente e il rivenditore) e ai termini di garanzia Dell. Dell può inoltre fornire una garanzia hardware aggiuntiva. Per tutti i dettagli dei termini di garanzia Dell, visitare il sito [https:/www.dell.com/terms,](https:/www.dell.com/terms) selezionare il proprio Paese dall'elenco nella parte inferiore della "homepage" e fare clic sul link "termini e condizioni" o sul link "supporto" per i termini di garanzia.

## **Informazioni sulla sicurezza**

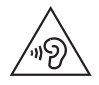

Mantenere il volume a livelli ottimali durante l'uso. Non ascoltare a livelli di volume elevati per un lungo periodo. L'esposizione prolungata a un volume elevato può causare un'elevata pressione sonora e può comportare il rischio di danni all'udito.